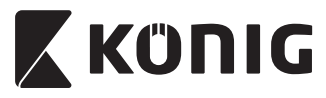

*CSUSBVG100*

**MANUAL (p. 2) ANLEITUNG (S. 5) MODE D'EMPLOI (p. 8) GEBRUIKSAANWIJZING (p. 11) MANUALE (p. 14) MANUAL DE USO (p. 17) MANUAL (p. 20) HASZNÁLATI ÚTMUTATÓ (o. 23) KÄYTTÖOHJE (s. 26) BRUKSANVISNING (s. 29) NÁVOD K POUŽITÍ (s. 32) MANUAL DE UTILIZARE (p. 35) ΕΓΧΕΙΡΙΔΙΟ XPHΣHΣ (σελ. 38)**

**BRUGERVEJLEDNING (s. 41) VEILEDNING (s. 44) ИНСТРУКЦИЯ (47 стр.) KILAVUZ (s. 50) KASUTUSJUHEND (lk. 53) NÁVOD (s. 56) ROKASGRĀMATA (lpp. 59) NAUDOJIMO VADOVAS (62 p.) PRIRUČNIK (str. 65) РЪКОВОДСТВО (p. 68) INSTRUKCJA OBSŁUGI (str. 71) PRIROČNIK (str. 74)**

**USB 2.0 video grabber**

## **Software installation:**

Driver

4

- Arcsoft ShowBiz DVD software
- Manual (Arcsoft ShowBiz DVD help files)

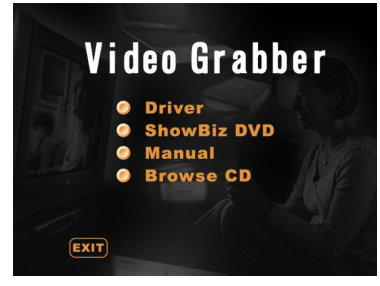

- 1) Before using the video grabber, please install the driver and software by following the instructions below.
- 2) Step 1: Insert the CD-ROM into the CD-ROM drive.
- 3) Step 2: Install the driver by clicking "Driver installation".
- 4) Step 3: Restart your PC to make sure the driver is properly installed.
- 5) Step 4: Install the Arcsoft ShowBiz DVD software.
- 6) Step 5: For the Arcsoft ShowBiz DVD software operation, please refer to the manual located on the CD‑ROM. Click "Manual" and choose your language.

*ENGLISH*

⊕

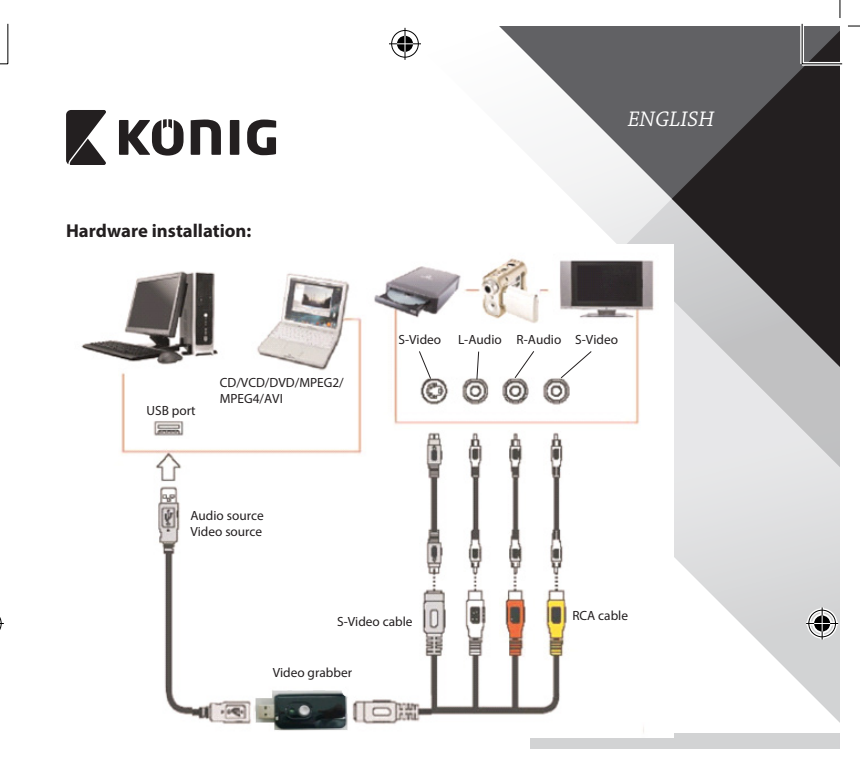

## **User instructions Arcsoft ShowBiz DVD software:**

Arcsoft ShowBiz DVD allows you to convert analogue movies to digital formats on your PC and transfer them to DVDs. In this way, you can preserve your most valuable memories.

Please follow the simple steps below so you can use the video grabber. Step 1: Launch the Arcsoft ShowBiz DVD software.

Step 2: Choose "Capture" and the window below will appear. Before turning on the source device, please ensure the below settings are correct.

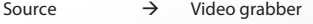

Audio device  $\rightarrow$  Audio Pin Source

**3**

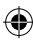

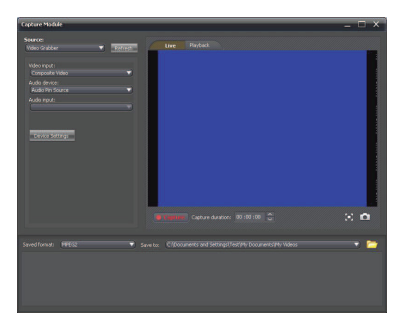

#### **Safety precautions:**

Do not expose the product to water or moisture.

## **Maintenance:**

Clean the product only with a dry cloth. Do not use cleaning solvents or abrasives.

### **Warranty:**

Any changes and/or modifications to the product will void the warranty. We cannot accept any liability for damage caused by incorrect use of this product.

### **Disclaimer:**

Designs and specifications are subject to change without notice. All logos, brands and product names are trademarks or registered trademarks of their respective holders and are hereby recognized as such.

## **Disposal:**

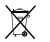

- This product is designated for separate collection at an appropriate collection point. Do not dispose of this product with household waste.
- For more information, contact the retailer or the local authority responsible for waste management.

This product has been manufactured and supplied in compliance with all relevant regulations and directives, valid for all member states of the European Union. It also complies to all applicable specifications and regulations in the country of sales.

Formal documentation is available upon request. This includes, but is not limited to: Declaration of Conformity (and product identity), Material Safety Data Sheet, product test report.

Please contact our customer service desk for support:

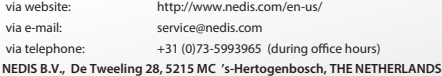

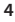

## **Installation der Software:**

**Treiber** 

4

- Arcsoft ShowBiz DVD Software
- Bedienungsanleitung (Arcsoft ShowBiz DVD Hilfedateien)

*DEUTSCH*

♦

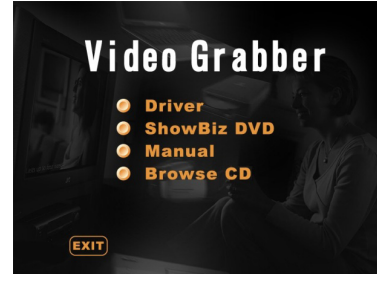

- 1) Installieren Sie bitte den Treiber und die Software wie nachfolgend beschrieben, bevor Sie den Videograbber verwenden.
- 2) Schritt 1: Legen Sie die CD-ROM in das CD-Laufwerk ein.
- 3) Schritt 2: Klicken Sie auf "Driver installation", um den Treiber zu installieren.
- 4) Schritt 3: Führen Sie einen Neustart Ihres PCs durch und überprüfen Sie, ob der Treiber korrekt installiert ist.
- 5) Schritt 4: Installieren Sie die Arcsoft ShowBiz DVD Software.
- 6) Schritt 5: Weitere Hinweise zur Verwendung der Arcsoft ShowBiz DVD Software finden Sie in der Bedienungsanleitung auf der CD‑ROM. Klicken Sie auf"Manual"und wählen Sie Ihre Sprache.

**5**

4

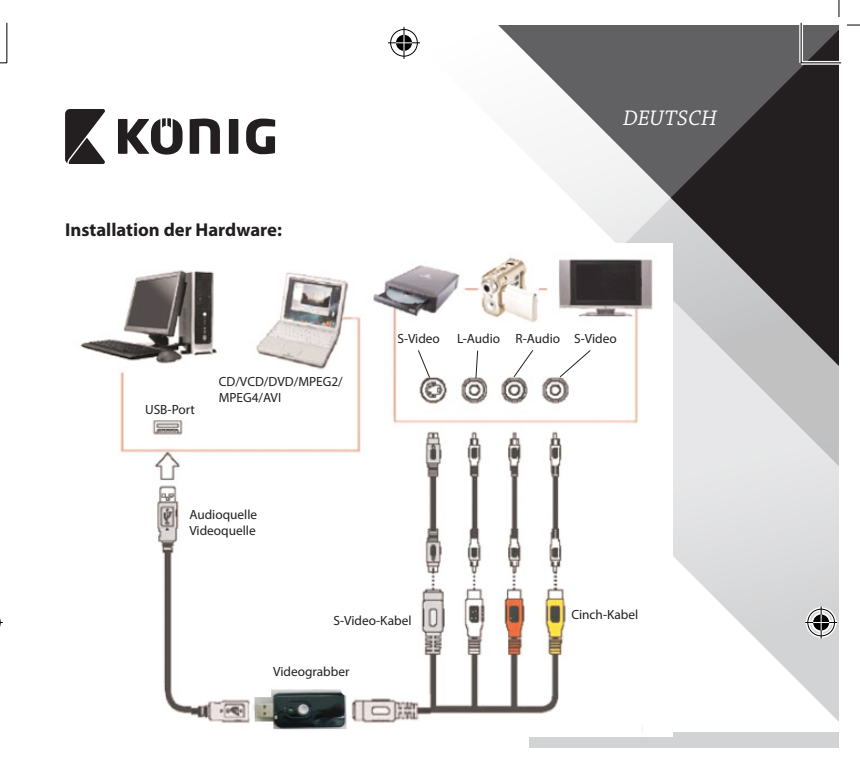

## **Gebrauchsanweisungen für die Arcsoft ShowBiz DVD Software:**

Mit der Arcsoft ShowBiz DVD können Sie auf Ihrem PC analoge Filme in digitale Formate umwandeln und auf eine DVD kopieren. Auf diese Weise können Sie Ihre wertvollsten Erinnerungen erhalten.

Bitte folgen Sie den nachfolgenden Schritten, um Videograbber zu verwenden. Schritt 1: Starten Sie die Arcsoft ShowBiz DVD Software. Schritt 2: Klicken Sie auf"Capture", woraufhin folgendes Fenster erscheint. Stellen Sie sicher, dass die Einstellungen korrekt sind, bevor Sie das Quellgerät einschalten.

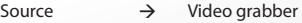

Audio device  $\rightarrow$  Audio Pin Source

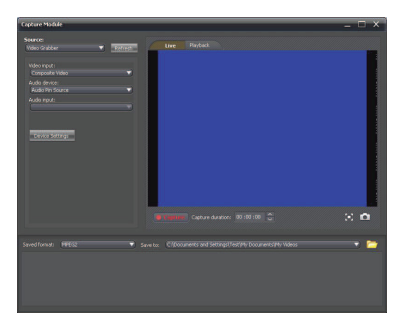

### **Sicherheitsvorkehrungen:**

Setzen Sie das Gerät nicht Wasser oder Feuchtigkeit aus.

## **Wartung:**

Reinigen Sie das Gerät nur mit einem trockenen Tuch. Keine Reinigungs- oder Scheuermittel verwenden.

## **Garantie:**

Alle Änderungen und/oder Modifizierungen an dem Produkt haben ein Erlöschen der Garantie zur Folge. Wir übernehmen keine Haftung für Schäden durch unsachgemäße Verwendung dieses Produkts.

### **Haftungsausschluss:**

Design und technische Daten unterliegen unangekündigten Änderungen. Alle Logos, Marken und Produktnamen sind Marken oder eingetragene Marken ihrer jeweiligen Eigentümer und werden hiermit als solche anerkannt.

### **Entsorgung:**

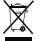

- Dieses Produkt muss an einem entsprechenden Sammelpunkt zur Entsorgung abgegeben werden. Entsorgen Sie dieses Produkt nicht zusammen mit dem Hausmüll.
- • Weitere Informationen erhalten Sie beim Verkäufer oder der für die Abfallwirtschaft verantwortlichen örtlichen Behörde.

Dieses Produkt wurde hergestellt und geliefert in Übereinstimmung mit allen geltenden Vorschriften und Richtlinien, die für alle Mitgliedsstaaten der Europäischen Union gültig sind. Es entspricht allen geltenden Vorschriften und Bestimmungen im Land des Vertriebs.

Eine formale Dokumentation ist auf Anfrage erhältlich. Diese beinhaltet unter anderem, jedoch nicht ausschließlich: Konformitätserklärung (und Produktidentität), Sicherheitsdatenblatt, Testreport des Produkts.

Wenden Sie sich bei Fragen bitte an unseren Kundendienst:

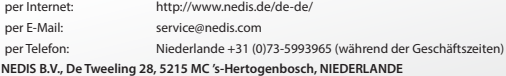

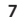

## **Installation du logiciel :**

- **Pilote**
- Logiciel DVD Arcsoft ShowBiz
- Manuel (Fichiers d'aide DVD Arcsoft ShowBiz)

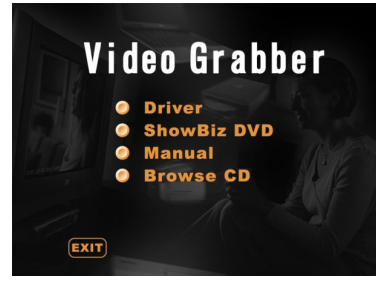

- 1) Avant d'utiliser la carte d'acquisition vidéo, veuillez installer le pilote et le logiciel en respectant les instructions ci-dessous.
- 2) Étape 1 : Insérez le CD-ROM dans le lecteur de CD-ROM.
- 3) Étape 2 : Installez le pilote en cliquant sur « Driver installation ».
- 4) Étape 3 : Redémarrez votre ordinateur pour vous assurer que le pilote est correctement installé.
- 5) Étape 4 : Installez le logiciel DVD Arcsoft ShowBiz.
- 6) Étape 5 : Pour le fonctionnement du logiciel DVD Arcsoft ShowBiz, veuillez vous référer au manuel situé sur le CD‑ROM. Cliquez sur « Manual » et choisissez votre langue.

*FRANÇAIS*

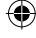

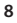

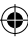

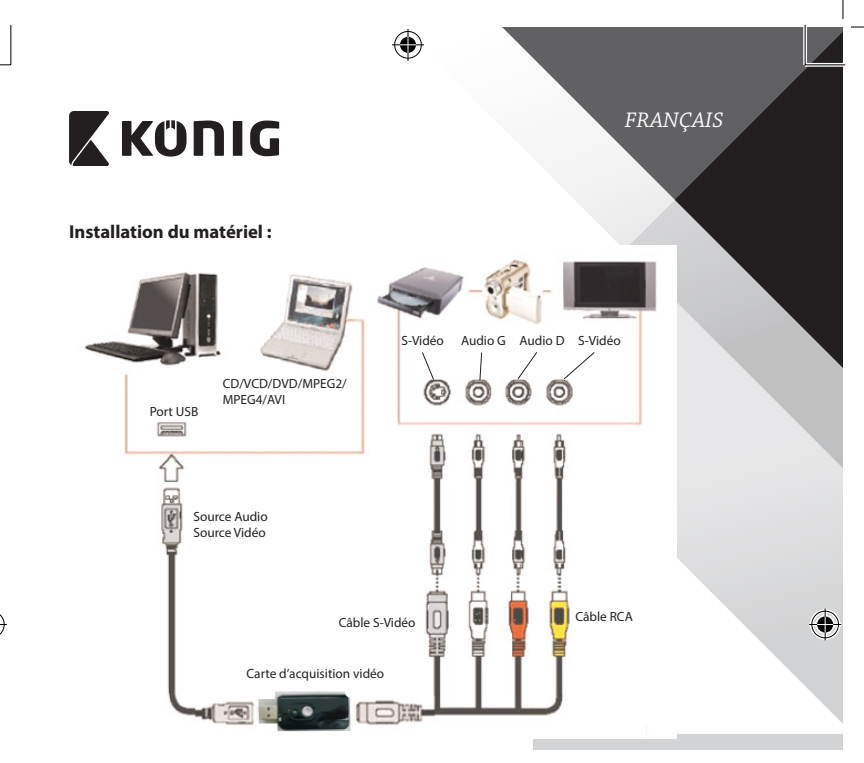

## **Mode d'emploi du logiciel DVD Arcsoft ShowBiz :**

Le DVD Arcsoft ShowBiz vous permet de convertir des films analogiques aux formats numériques sur votre PC et de les transférer sur DVD. De cette façon, vous pouvez conserver vos plus précieux souvenirs.

Veuillez respecter les étapes ci-dessous afin de pouvoir utiliser la carte d'acquisition vidéo.

Étape 1 : Lancez le logiciel DVD Arcsoft ShowBiz.

Étape 2 : Choisissez « Capture » et la fenêtre ci-dessous apparaît. Avant d'allumer l'appareil source, veuillez vous assurer que les paramètres ci-dessous sont corrects.

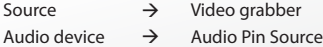

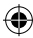

 $\sim$  o

## **Précautions de sécurité :**

Ne pas exposer l'appareil à l'eau ni à l'humidité.

### **Entretien :**

Nettoyez uniquement le produit avec un chiffon sec. N'utilisez pas de solvants ni des produits abrasifs.

#### **Garantie :**

Toutes altérations et/ou modifications du produit annuleront la garantie. Nous ne serons tenus responsables d'aucune responsabilité pour les dommages dus à une utilisation incorrecte du produit.

#### **Avertissement :**

Le design et les caractéristiques techniques sont sujets à modification sans notification préalable. Tous les logos de marques et noms de produits sont des marques déposées ou immatriculées dont leurs détenteurs sont les propriétaires et sont donc reconnues comme telles dans ce document.

### **Élimination des déchets :**

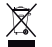

- Ce produit doit être jeté séparément des ordures ménagères dans un point de collecte approprié. Ne jetez pas ce produit avec les ordures ménagères ordinaires.
- • Pour plus d'informations, contactez le distributeur ou l'autorité locale responsable de la gestion des déchets.

Ce produit est fabriqué et délivré en conformité avec toutes les directives et règlements applicables et en vigueur dans tous les états membre de l'Union Européenne. Il est également conforme aux spécifications et à la réglementation en vigueur dans le pays de vente.

La documentation officielle est disponible sur demande. Cela inclut mais ne se limite pas à : La déclaration de conformité (et à l'identification du produit), la fiche technique concernant la sécurité des matériaux, les rapports de test du produit.

Veuillez contacter notre centre de service à la clientèle pour plus d'assistance :

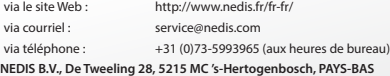

۰

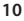

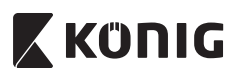

## *NEDERLANDS*

## **Software-installatie:**

- Stuurprogramma
- Arcsoft ShowBiz DVD-software
- Handleiding (Arcsoft ShowBiz DVD helpbestanden)

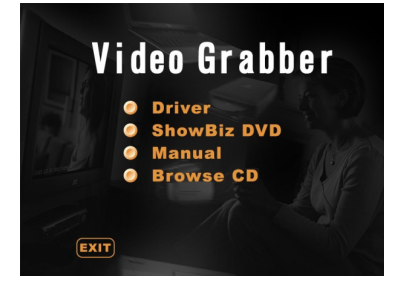

- 1) Voordat u de video-grabber gebruikt, dient u het stuurprogramma en de software te installeren door de onderstaande instructies te volgen.
- 2) Stap 1: Stop de CD-ROM in de CD-ROM-drive.
- 3) Stap 2: Installeer het stuurprogramma door op "Driver installation" te klikken.
- 4) Stap 3: Start uw PC opnieuw op om ervoor te zorgen dat het stuurprogramma juist is geïnstalleerd.
- 5) Stap 4: Installeer de Arcsoft ShowBiz DVD-software.
- 6) Stap 5: Zie de handleiding op de cd voor meer informatie over het gebruik van de Arcsoft ShowBiz-software. Klik op"Manual" en kies uw taal.

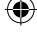

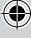

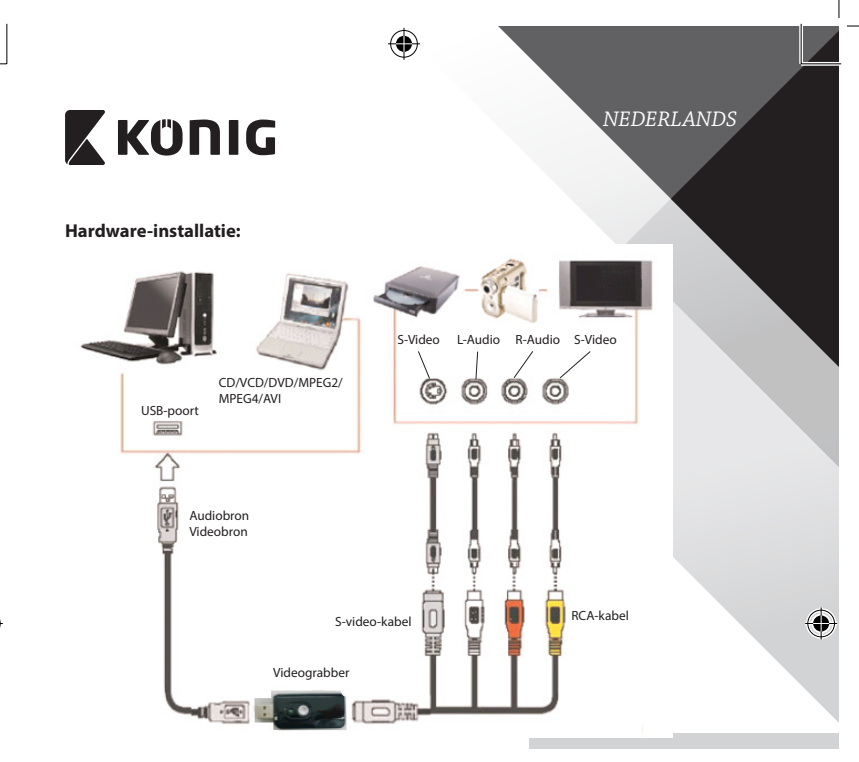

## **Gebruiksinstructies Arcsoft ShowBiz DVD-software:**

Arcsoft Showbiz DVD stelt u in staat om analoge video's te converteren naar digitale bestanden op uw PC en deze te over te zetten op een DVD. Zo kunt u uw dierbaarste herinneringen bewaren.

Volg de eenvoudige stappen hieronder, zodat u de video-grabber kunt gebruiken.

Stap 1: Start de Arcsoft ShowBiz DVD-software.

Stap 2: Kies"Capture" en het onderstaande venster verschijnt. Controleer of de instelling hieronder juist is voordat u het bronapparaat inschakelt.

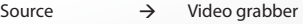

Audio device  $\rightarrow$  Audio Pin Source

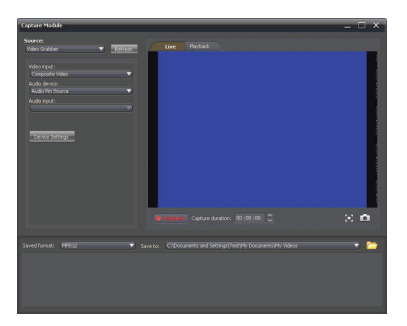

### **Veiligheidsmaatregelen:**

Stel het product niet bloot aan water of vocht.

## **Onderhoud:**

Reinig het product alleen met een droge doek. Gebruik geen reinigingsmiddelen of schuurmiddelen.

## **Garantie:**

Eventuele wijzigingen en/of aanpassingen aan het product zullen de garantie ongeldig maken. Wij aanvaarden geen aansprakelijkheid voor schade veroorzaakt door onjuist gebruik van dit product.

### **Disclaimer:**

Ontwerpen en specificaties kunnen zonder kennisgeving worden gewijzigd. Alle logo's, merken en productnamen zijn handelsmerken of geregistreerde handelsmerken van de respectievelijke eigenaren en worden hierbij als zodanig erkend.

#### **Afvoer:**

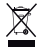

- Dit product is bestemd voor gescheiden inzameling bij een daartoe aangewezen verzamelpunt. Gooi dit product niet weg bij het huishoudelijk afval.
- Neem voor meer informatie contact op met de detailhandelaar of de lokale overheid die verantwoordelijk is voor het afvalbeheer.

*NEDERLANDS*

Dit product is vervaardigd en geleverd in overeenstemming met de relevante reglementen en richtlijnen die voor alle lidstaten van de Europese Unie gelden. Het voldoet ook aan alle toepasselijke specificaties en reglementen van het land van verkoop.

Op aanvraag is officiële documentatie verkrijgbaar. Inclusief, maar niet uitsluitend: Conformiteitsverklaring (en productidentiteit), materiaalveiligheidsinformatie en producttestrapport.

Wend u tot onze klantenservice voor ondersteuning:

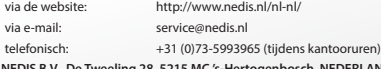

**NEDIS B.V., De Tweeling 28, 5215 MC 's-Hertogenbosch, NEDERLAND**

## **Installazione del software:**

- **Driver**
- Software Arcsoft ShowBiz DVD
- Manuale (file della guida Arcsoft ShowBiz DVD)

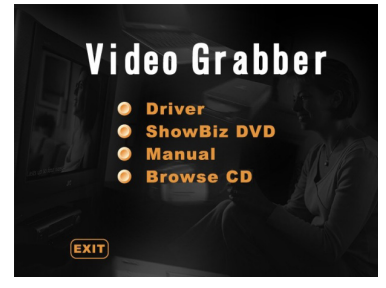

- 1) Prima di utilizzare il digitalizzatore video, installare il driver e il software seguendo le istruzioni sottostanti.
- 2) Fase 1: Inserire il CD nell'unità CD‑ROM.
- 3) Fase 2: Installare il driver facendo clic su "Driver installation".
- 4) Fase 3: Riavviare il computer per accertarsi che il driver sia stato installato correttamente.
- 5) Fase 4: Installare il software Arcsoft ShowBiz DVD.
- 6) Fase 5: Per l'uso del software Arcsoft ShowBiz DVD, consultare il manuale contenuto nel CD. Fare clic su"Manual" e selezionare la lingua.

*ITALIANO*

◈

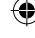

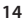

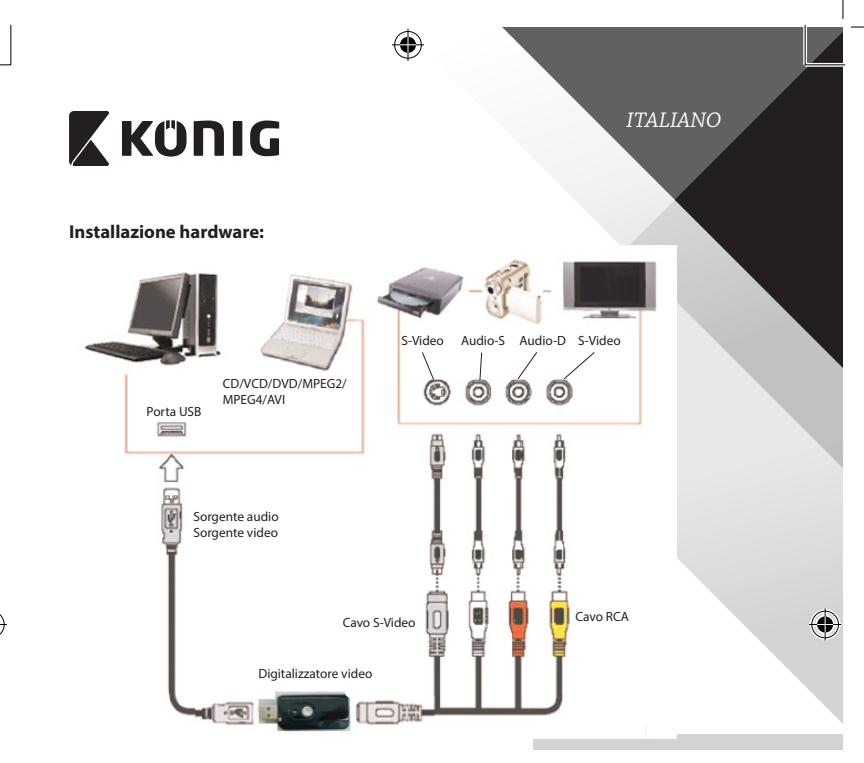

## **Istruzioni per l'uso del programma Arcsoft ShowBiz DVD:**

Arcsoft ShowBiz DVD consente di convertire film analogici nel formato digitale tramite computer e trasferirli su DVD. In questo modo, sarà possibile conservare i ricordi più preziosi.

Seguire i semplici passi descritti qui sotto per utilizzare il digitalizzatore video. Fase 1: Avviare il programma Arcsoft ShowBiz DVD.

Fase 2: Selezionare "Capture" per visualizzare la schermata sottostante. Prima di accendere il dispositivo sorgente, accertarsi che le seguenti impostazioni siano corrette.

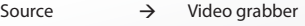

Audio device  $\rightarrow$  Audio Pin Source

# **ZKÜNIG**

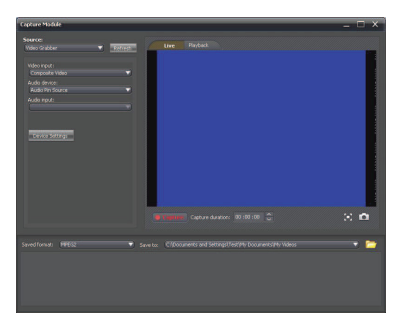

### **Precauzioni di sicurezza:**

Non esporre l'apparecchio ad acqua o umidità.

## **Manutenzione:**

Pulire il prodotto solo con un panno asciutto. Non utilizzare solventi detergenti o abrasivi.

### **Garanzia:**

Qualsiasi modifica e/o manomissione al prodotto annullerà la garanzia. Non si accettano responsabilità per danni causati da un uso non corretto di questo prodotto.

*ITALIANO*

۰

#### **Dichiarazione di non responsabilità:**

Il design e le caratteristiche tecniche sono soggetti a modifica senza necessità di preavviso. Tutti i marchi, loghi e nomi dei prodotti sono marchi commerciali o registrati dei rispettivi titolari e sono riconosciuti come tali in questo documento.

#### **Smaltimento:**

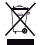

- Questo prodotto è soggetto a raccolta differenziata nei punti di raccolta appropriati.
- Non smaltire dispositivi elettronici con i rifiuti domestici.
- • Per maggiori informazioni, contattare il rivenditore o le autorità locali responsabili per la gestione dei rifiuti.

Il presente prodotto è stato realizzato e fornito in conformità a tutte le norme e le direttive vigenti, con validità in tutti gli stati membri della Comunità Europea. Inoltre è conforme alle specifiche e alle normative applicabili nel paese in cui è stato venduto.

La documentazione ufficiale è disponibile su richiesta. Essa include a titolo esemplificativo ma non limitativo: Dichiarazione di conformità (e di identità del prodotto), scheda di sicurezza dei materiali, rapporto di prova del prodotto.

Contattare il nostro servizio clienti per assistenza:

tramite il nostro sito web: http://www.nedis.it/it-it/ tramite e-mail: service@nedis.com tramite telefono: +31 (0)73-5993965 (in orario di ufficio)

**NEDIS B.V., De Tweeling 28, 5215 MC 's-Hertogenbosch, Paesi Bassi**

## **Instalación del software:**

- Controlador
- Software Arcsoft ShowBiz DVD
- Manual (archivos de avuda de Arcsoft ShowBiz DVD)

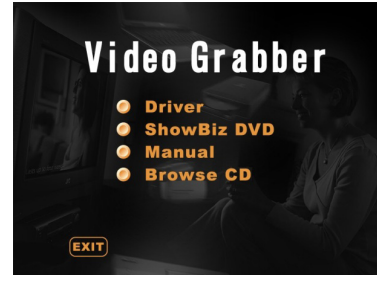

- 1) Antes de utilizar el capturador de vídeo, por favor, instale el controlador y el software siguiendo las instrucciones descritas a continuación.
- 2) Paso 1: Inserte el CD-ROM en su unidad de CD-ROM.
- 3) Paso 2: Instale el controlador haciendo clic en"Driver Installation".
- 4) Paso 3: Reinicie su PC para asegurarse de que el controlador haya instalado correctamente.
- 5) Paso 4: Instale el software Arcsoft ShowBiz DVD.
- 6) Paso 5: Para utilizar el software Arcsoft ShowBiz DVD, por favor, consulte el manual que se encuentra en el CD‑ROM. Haga clic en"Manual" y seleccione su idioma.

*ESPAÑOL*

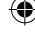

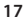

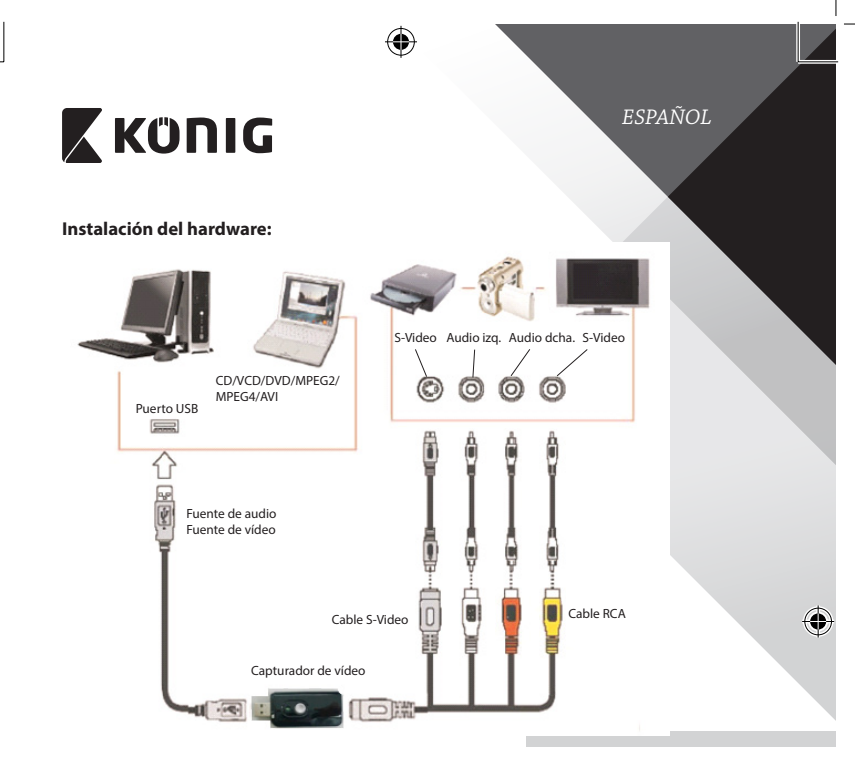

## **Instrucciones de uso del software Arcsoft ShowBiz DVD:**

Arcsoft ShowBiz DVD le permite convertir a formatos digitales sus grabaciones analógicas y transferirlas a DVD, desde su PC. De esta forma, puede conservar sus recuerdos más preciados.

Por favor, siga estos sencillos pasos para utilizar el capturador de vídeo. Paso 1: Ejecute el software Arcsoft ShowBiz DVD. Paso 2: Seleccione "Capture" y aparecerá la siguiente ventana. Antes de encender su dispositivo de fuente, por favor, compruebe que los siguientes ajustes sean correctos.

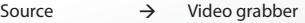

Audio device  $\rightarrow$  Audio Pin Source

# **ZKÜNIG**

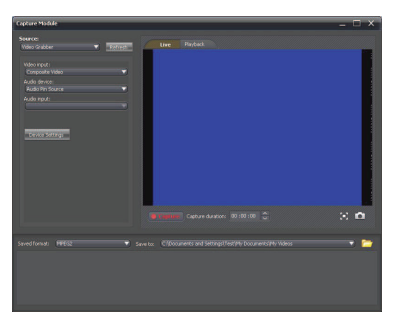

#### **Precauciones de seguridad:**

No exponga el producto al agua ni a la humedad.

## **Mantenimiento:**

Limpie el producto solo con un paño seco. No utilice disolventes de limpieza ni productos abrasivos.

#### **Garantía:**

Cualquier cambio y/o modificación del producto anulará la garantía. No podemos asumir ninguna responsabilidad por ningún daño debido a un uso incorrecto de este producto.

#### **Exención de responsabilidad:**

Las ilustraciones y las especificaciones podrán sufrir cambios sin previo aviso. Todas las marcas de logotipos y nombres de productos constituyen patentes o marcas registradas a nombre de sus titulares correspondientes, reconocidos como tal.

#### **Eliminación:**

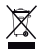

- • Este producto está diseñado para desecharlo por separado en un punto de recogida adecuado. No se deshaga de este producto con la basura doméstica.
- Para obtener más información, póngase en contacto con el vendedor o la autoridad local responsable de la eliminación de residuos.

*ESPAÑOL*

Este producto se ha fabricado y distribuido de conformidad con todas las normativas y directivas relevantes, válidas para todos los estados de la Unión Europea. También cumple con todas las especificaciones y normativas en el país en el cual se comercializa.

Previa solicitud, podremos proporcionarle la documentación formal. Esta documentación incluye, entre otros: Declaración de conformidad (e identidad del producto), hoja de datos de seguridad del material, informe sobre las pruebas realizadas al producto.

Póngase en contacto con nuestro servicio de atención al cliente para obtener información adicional:

por medio de nuestro sitio web: http://www.nedis.es/es-es/ enviando un correo electrónico: service@nedis.com

o llamando por teléfono: +31 (0)73-5993965 (en horario de oficina)

**NEDIS B.V., De Tweeling 28, 5215 MC 's-Hertogenbosch, PAÍSES BAJOS**

## **Instalação do software:**

- Controlador
- Software Arcsoft ShowBiz DVD
- Manual (arquivos de ajuda do Arcsoft ShowBiz DVD)

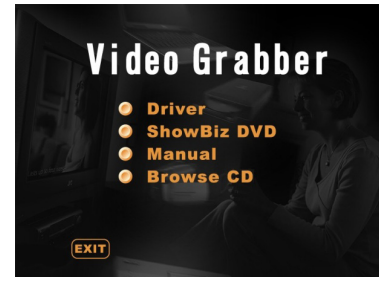

- 1) Antes de utilizar o software de captura de vídeo, instale por favor o controlador e o software seguindo as instruções abaixo.
- 2) Passo 1: Insira o CR-ROM na unidade de CR-ROM.
- 3) Passo 2: Instale o controlador clicando em "Driver installation".
- 4) Passo 3: Reinicie o seu PC para se assegurar de que o controlador está bem instalado.
- 5) Passo 4: Instale o software Arcsoft ShowBiz DVD.
- 6) Passo 5: Para utilização do software Arcsoft ShowBiz DVD, por favor consulte o manual localizado no CR-ROM. Clique em"Manual" e selecione o seu idioma.

*PORTUGUÊS*

♦

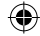

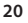

₩

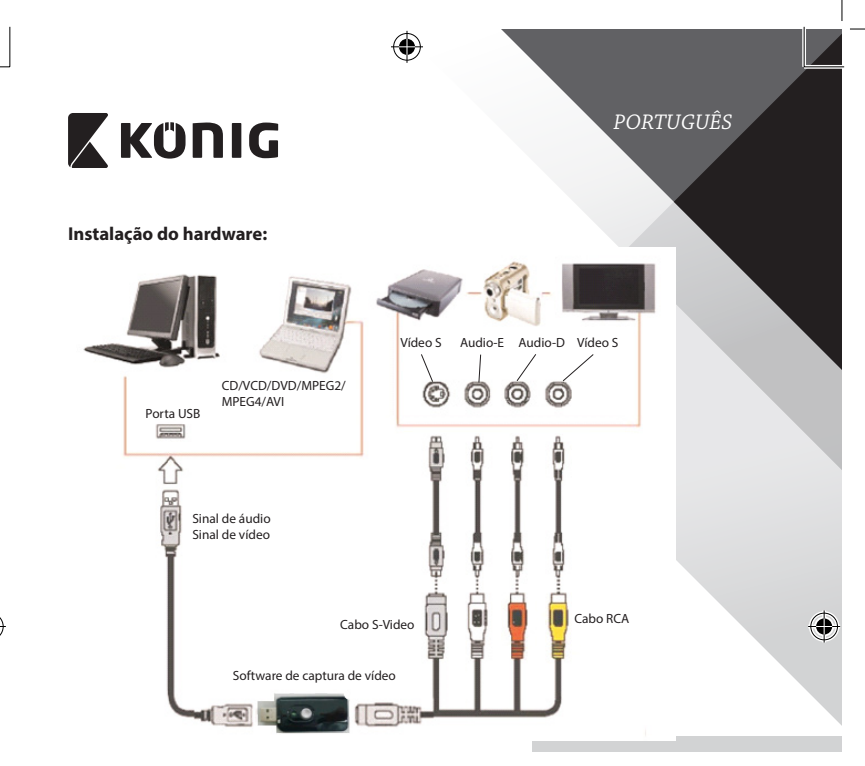

## **Instruções de utilizador do software Arcsoft ShowBiz DVD:**

O Arcsoft ShowBiz DVD permite-lhe converter filmes analógicos para formatos digitais no seu PC e transferi-los para DVDs. Deste modo, pode preservar as suas memórias mais valiosas.

Por favor siga os passos simples abaixo para que possa usar o software de captura de vídeo.

Passo 1: Execute o software Arcsoft ShowBiz DVD.

Passo 2: Escolha "Capture" e surgirá a janela abaixo. Antes de ligar o dispositivo de origem, por favor garanta que as seguintes definições estão corretas.

Source  $\rightarrow$  Video grabber

Audio device  $\rightarrow$  Audio Pin Source

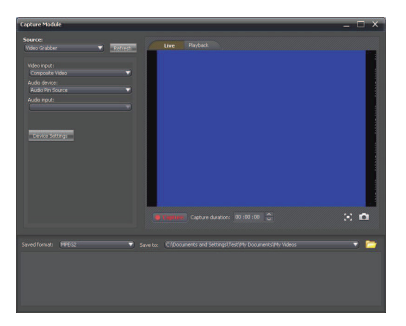

#### **Precauções de segurança:**

Não expor o produto à água ou humidade.

### **Manutenção:**

Limpar o produto com um pano seco. Não utilizar solventes de limpeza ou produtos abrasivos.

### **Garantia:**

Quaisquer alterações e/ou modificações no produto anularão a garantia. Não nos podemos responsabilizar por qualquer dano causado pelo uso incorrecto deste produto.

#### **Limitação de Responsabilidade:**

Os designs e as especificações estão sujeitos a alteração sem aviso. Todos os logótipos, marcas ou logótipos de marcas e nomes de produtos são marcas registadas dos respectivos proprietários e são reconhecidas como tal neste documento.

#### **Eliminação:**

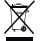

- Este produto deve ser eliminado separadamente num ponto de recolha apropriado.
- Não eliminar este produto juntamente com o lixo doméstico.
- Para obter mais informações, contactar o revendedor ou o organismo local responsável pela gestão de resíduos.

Este produto foi fabricado e fornecido em conformidade com todos os regulamentos e directivas relevantes, válidos para todos os estados membros da União Europeia. Além disso, está em conformidade com todas as especificações e regulamentos aplicáveis no país de venda.

Mediante pedido, será disponibilizada documentação formal . Isto inclui, mas não se limita a: Declaração de Conformidade (e identidade do produto), Ficha de Dados de Segurança de Material e relatório de teste do produto.

Contactar o nosso centro de serviço de apoio ao cliente para obter assistência:

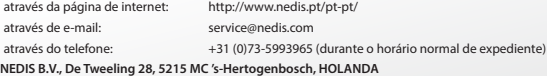

*PORTUGUÊS*

۰

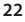

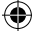

## **A szoftver telepítése:**

**Illesztőprogram** 

⊕

- Arcsoft ShowBiz DVD szoftver
- • Kézikönyv (Arcsoft ShowBiz DVD súgófájlok)

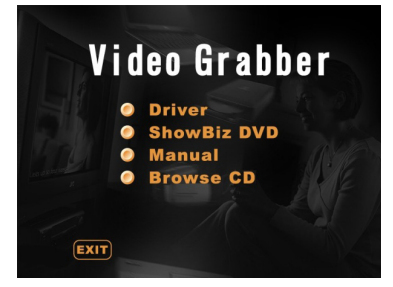

- 1) A videorögzítő használata vétele előtt az alábbi utasításokat követve végezze el az illesztőprogram és a szoftver telepítését.
- 2) 1. lépés: Helyezze a CD-ROM-ot a CD-ROM-meghajtóba.
- 3) 2. lépés: Kattintson a "Driver installation" lehetőségre az illesztőprogram telepítéséhez.
- 4) 3. lépés: Indítsa újra számítógépét, és ellenőrizze, hogy az illesztőprogram telepítése megfelelő-e.
- 5) 4. lépés: Telepítse az Arcsoft ShowBiz DVD szoftvert.
- 6) 5. lépés: Az Arcsoft ShowBiz DVD szoftver használatával kapcsolatban a CD‑ROM-on található kézikönyv tartalmaz információkat. Kattintson a "Manual" lehetőségre, majd válassza ki a kívánt nyelvet.

*MAGYAR*

◈

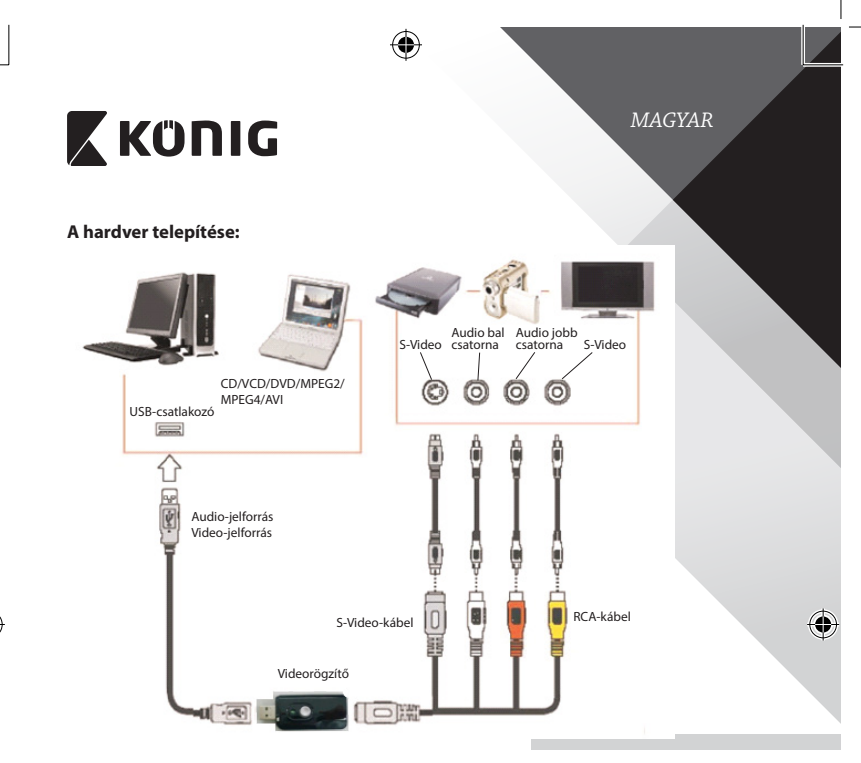

## **Az Arcsoft ShowBiz DVD szoftver használati utasítása:**

Az Arcsoft ShowBiz DVD analóg filmek digitális formátumba konvertálását, majd DVD-re írását teszi lehetővé számítógépén. Ezáltal megőrizheti legértékesebb emlékeit.

A videorögzítő használatához kövesse az alábbi egyszerű lépéseket.

1. lépés: Indítsa el az Arcsoft ShowBiz DVD szoftvert.

2. lépés: Válassza a "Capture" lehetőséget. Ekkor az alábbi ablak jelenik meg. A jelforráseszköz bekapcsolása előtt ellenőrizze, hogy az alábbi beállítások megfelelőek-e.

Source  $\rightarrow$  Video grabber

Audio device  $\rightarrow$  Audio Pin Source

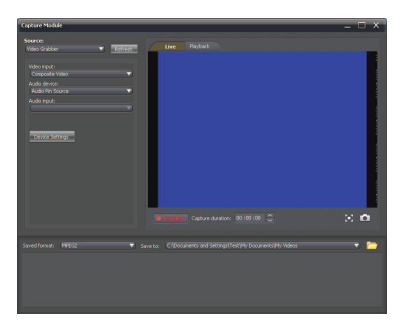

#### **Biztonsági óvintézkedések:**

Vigyázzon, hogy ne érje a terméket víz vagy nedvesség.

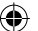

## **Karbantartás:**

Száraz kendővel tisztítsa a terméket. Tisztító- és súrolószerek használatát mellőzze.

### **Jótállás:**

A termék illetéktelen módosítása érvényteleníti jótállást. Nem vállalunk felelősséget a termék szakszerűtlen használata miatti károkért.

*MAGYAR*

۰

## **Jogi nyilatkozat:**

A termék kialakítása és műszaki jellemzői előzetes értesítés nélkül is módosulhatnak. Minden logó, terméknév és védjegy a megfelelő tulajdonos védjegye vagy bejegyzett védjegye, azokat ennek tiszteletben tartásával említjük.

## **Leselejtezés:**

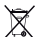

- A terméket elkülönítve, a megfelelő gyűjtőhelyeken kell leselejtezni.
- Ne dobja ki a készüléket a háztartási hulladékokkal együtt.
- További információért lépjen kapcsolatba a forgalmazóval vagy a hulladékkezelésért felelős helyi hatósággal.

Ez a termék az Európai Unió minden tagállamában érvényes vonatkozó rendelkezések és irányelvek betartásával készült és került forgalomba. Megfelel az értékesítési országban rá vonatkozó minden előírásnak és rendelkezésnek. Kérésre hivatalos dokumentációt is rendelkezésre bocsátunk. A dokumentáció a teljesség igénye nélkül a következőket tartalmazza: Megfelelőségi (és termékazonossági) Nyilatkozat, anyagbiztonsági adatlap, a termék vizsgálati jegyzőkönyve.

Támogatással kapcsolatos ügyekben keresse ügyfélszolgálatunkat:

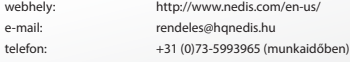

**NEDIS B.V., De Tweeling 28, 5215 MC 's-Hertogenbosch, HOLLANDIA**

## **25**

## **Ohjelmiston asennus:**

- **Ajuri**
- Arcsoft ShowBiz DVD -ohjelmisto
- Käyttöohje (Arcsoft ShowBiz DVD -ohjetiedostot)

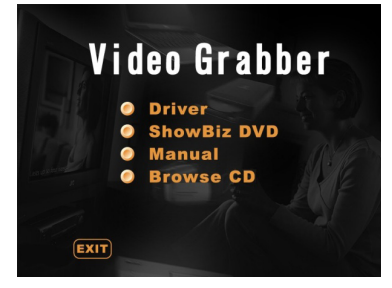

- 1) Asenna ajuri ja ohjelmisto alla olevien ohjeiden mukaan ennen videokaapparin käyttämistä.
- 2) Vaihe 1: Aseta CD-ROM CD-ROM-asemaan.
- 3) Vaihe 2: Asenna ajuri napsauttamalla "Driver installation".
- 4) Vaihe 3: Käynnistä PC uudelleen varmistaaksesi, että ajuri on kunnolla asennettu.
- 5) Vaihe 4: Asenna Arcsoft ShowBiz DVD -ohjelmisto.
- 6) Vaihe 5: Lisätietoa Arcsoft ShowBiz DVD -ohjelmiston toiminnasta on CD‑ROM-levykkeellä olevassa käyttöohjeessa. Napsauta "Manual"ja valitse kieli.

*SUOMI*

♦

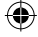

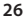

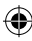

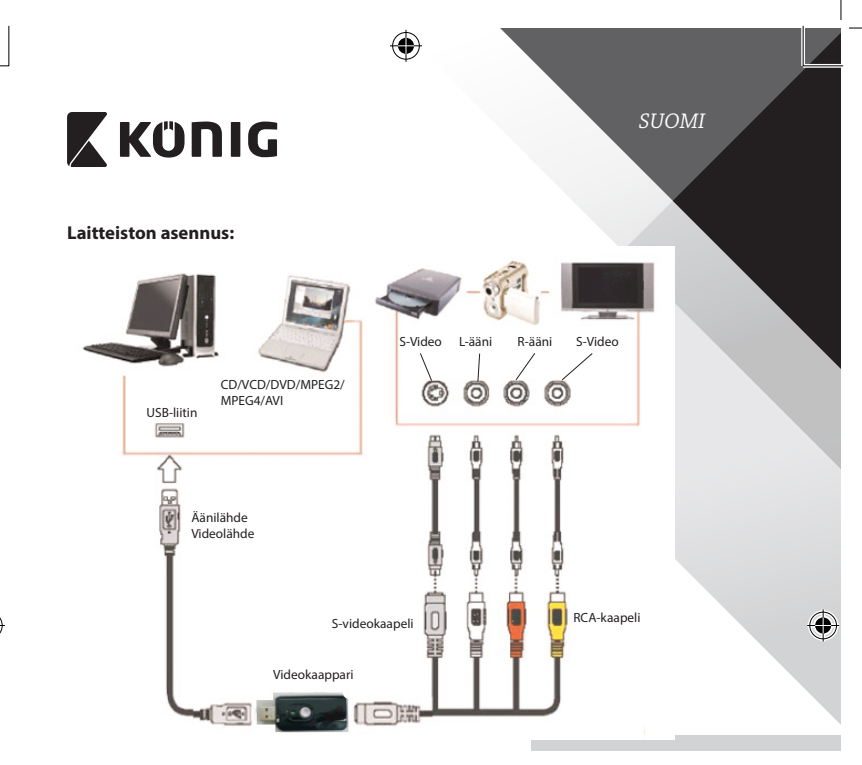

## **Käyttäjän ohjeet Arcsoft ShowBiz DVD -ohjelmisto:**

Arcsoft ShowBiz DVD mahdollistaa analogisten videoiden muuntamisen digitaaliseen muotoon PC:llä ja siirtämisen sitten DVD-levyille. Tällä tavalla sinulle arvokkaat muistot säilyvät.

Noudata alla olevia helppoja ohjeita videokaapparin käyttämisessä. Vaihe 1: Käynnistä Arcsoft ShowBiz DVD -ohjelmisto. Vaihe 2: Valitse "Capture"ja alla oleva ikkuna ilmestyy näkyviin. Ennen lähdelaitteen päälle kytkemistä, varmista, että alla olevat asetukset ovat oikein.

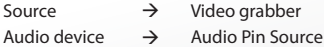

**27**

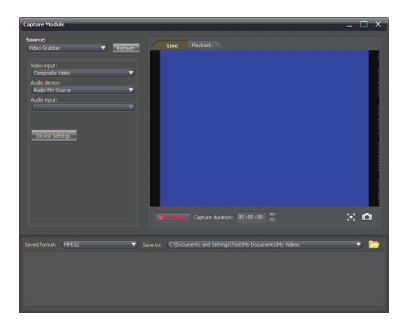

## **Turvallisuustoimenpiteet:**

Älä altista laitetta vedelle ja kosteudelle.

#### **Huolto:**

Puhdista laitetta vain kuivalla liinalla. Älä käytä liuottimia tai hankausaineita.

#### **Takuu:**

Takuu mitätöityy, mikäli laitteeseen tehdään mitä tahansa muutoksia. Emme ole myöskään vastuussa vahingoista, jotka johtuvat tämän tuotteen virheellisestä käytöstä.

*SUOMI*

0

### **Vastuuvapauslauseke:**

Muutoksia malliin ja teknisiin ominaisuuksiin voidaan tehdä ilmoituksetta. Kaikki logot, merkit ja tuotenimet ovat niiden vastaavien omistajien tuotemerkkejä tai rekisteröityjä tuotemerkkejä ja niitä on käsiteltävä sellaisina.

## **Hävittäminen:**

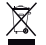

- Tämä tuote tulee toimittaa hävitettäväksi asianmukaiseen keräyspisteeseen.
- Tuotetta ei saa hävittää kotitalousjätteen mukana.
- Lisätietoja antaa jälleenmyyjä tai paikallinen jätehuollosta vastaava viranomainen.

Tämä tuote on valmistettu ja toimitettu noudattaen kaikkia sitä koskevia asetuksia ja direktiivejä, jotka ovat voimassa kaikissa Euroopan unionin jäsenvaltioissa. Se täyttää myös kaikki myyntimaassa sovellettavat vaatimukset ja määräykset. Viralliset asiakirjat ovat saatavilla pyynnöstä. Asiakirjoihin sisältyvät seuraavat, mutta näihin rajoittumatta: Vaatimustenmukaisuusvakuutus (ja tuotteen tunniste), käyttöturvallisuustiedote, tuotteen testiraportti.

Saat neuvoja ottamalla yhteyttä asiakaspalveluumme:

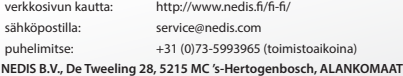

## **Programvaruinstallation:**

- **Drivrutin**
- Arcsoft ShowBiz DVD programvara
- • Användarhandbok (Arcsoft ShowBiz DVD hjälpfiler)

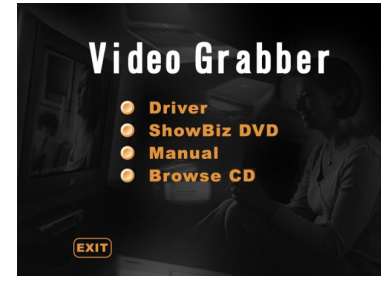

- 1) Innan du använder videograbbern installerar du drivrutinen och programvaran genom att följa instruktionerna nedan.
- 2) Steg 1: Sätt in CD-ROM i CD-ROM drivrutinen.
- 3) Steg 2: Installera drivrutinen genom att klicka på "Driver installation".
- 4) Steg 3: Starta om datorn för att säkerställa att drivrutinen är korrekt installerad.
- 5) Steg 4: Installera Arcsoft ShowBiz DVD programvara.
- 6) Steg 5: För att använda Arcsoft ShowBiz DVD programvara, se användarhandboken som finns på CD‑ROM. Klicka på "Manual"och välj ditt språk.

*SVENSKA*

€

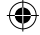

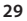

₩

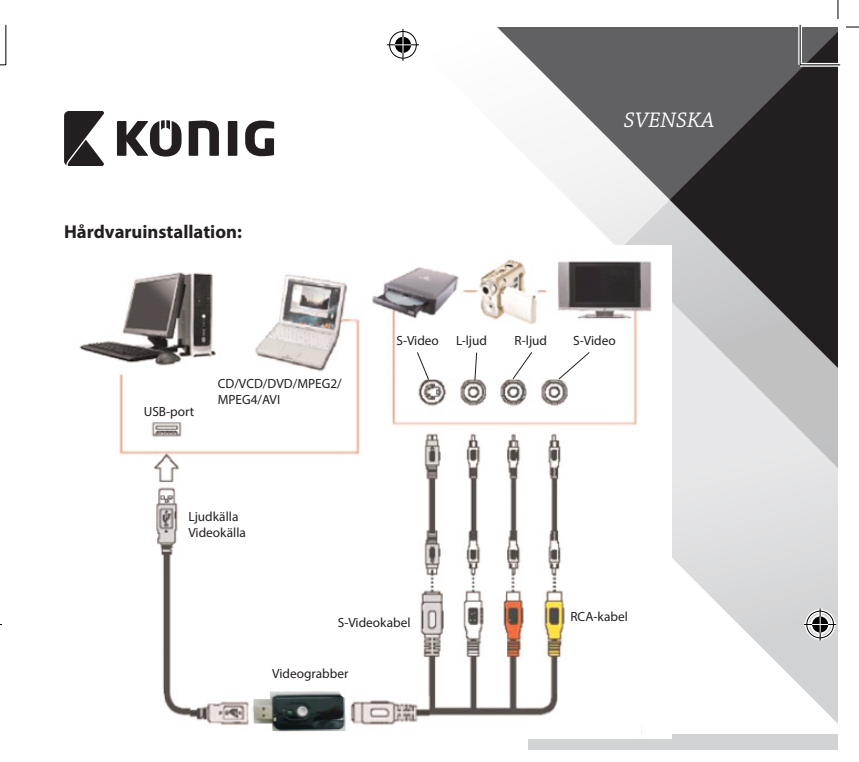

## **Användarinstruktioner för Arcsoft ShowBiz DVD programvara:**

Arcsoft ShowBiz DVD låter dig konvertera analoga filmer till digitala format på din dator och överföra dem till DVD. Detta gör att du kan bevara dina mest värdefulla minnen.

Följ de enkla stegen nedan för att använda videograbbern. Steg 1: Starta Arcsoft ShowBiz DVD programvara. Steg 2: Välj "Capture"och fönstret nedan öppnas. Innan du sätter på källenheten, se till nedanstående inställningar är korrekta.

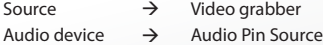

4

**30**

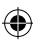

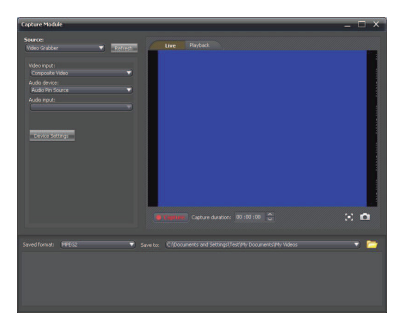

#### **Säkerhetsanvisningar:**

Utsätt inte produkten för vatten eller fukt.

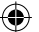

## **Underhåll:**

Rengör produkten endast med en torr trasa. Använd inga rengöringsmedel som innehåller lösningsmedel eller slipmedel.

### **Garanti:**

Alla ändringar och/eller modifieringar på produkten gör garantin ogiltig. Vi kan inte ta något ansvar för skador som orsakats av felaktig användning av denna produkt.

## **Friskrivningsklausul:**

Utseende och specifikationer kan komma att ändras utan föregående meddelande. Alla logotyper och produktnamn är varumärken eller registrerade varumärken som tillhör sina ägare och är härmed erkända som sådana.

*SVENSKA*

## **Kassering:**

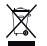

- Denna produkt är avsedd för separat insamling vid en lämplig återvinningscentral. Släng inte denna produkt bland vanligt hushållsavfall.
- För mer information, kontakta återförsäljaren eller lokal myndighet med ansvar för avfallshantering.

Den här produkten har tillverkats och levereras i enlighet med alla relevanta regler och direktiv som gäller för alla medlemsstater inom Europeiska Unionen. Den efterlever även alla tillämpliga specifikationer och regler i försäljningslandet.

Formell dokumentation finns att beställa på begäran. Detta omfattar, men är inte begränsat till: Deklaration om överensstämmelse (och produktidentitet), materialsäkerhetsdatablad, produkttestrapport.

Kontakta vår kundtjänst för att få hjälp:

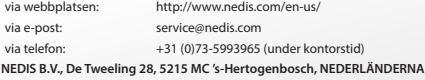

## **Instalace softwaru:**

- • Ovladač
- Software Arcsoft ShowBiz DVD
- Návod (nápověda k softwaru Arcsoft ShowBiz DVD)

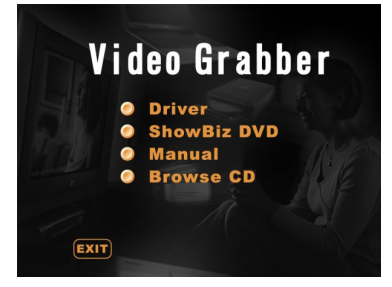

- 1) Před použitím převodníku video grabber nainstalujte podle níže uvedených pokynů ovladač a software.
- 2) Krok 1: Do jednotky CD-ROM vložte disk CD-ROM.
- 3) Krok 2: Kliknutím na možnost "Driver installation" nainstalujte ovladač.
- 4) Krok 3: Restartujte počítač a dokončete tak řádnou instalaci ovladače.
- 5) Krok 4: Nainstalujte software Arcsoft ShowBiz DVD.
- 6) Krok 5: Pokyny k ovládání softwaru Arcsoft ShowBiz DVD naleznete v návodu na disku CD-ROM. Klikněte na možnost "Manual" a vyberte jazyk.

*ČESKY*

◈

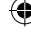

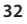

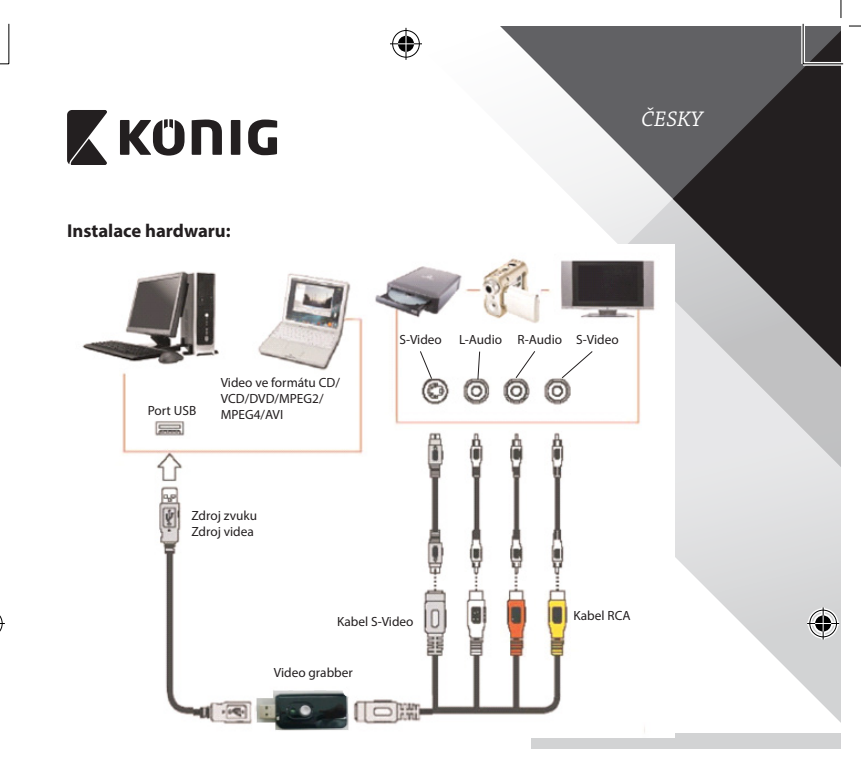

## **Pokyny pro uživatele softwaru Arcsoft ShowBiz DVD:**

Software Arcsoft ShowBiz DVD umožňuje převedení analogových filmů do digitální podoby v počítači a jejich další přenos na disky DVD. Tímto způsobem lze uchránit ty nejcennější vzpomínky.

Při používání převodníku video grabber postupujte podle níže uvedených jednoduchých kroků.

Krok 1: Spusťte software Arcsoft ShowBiz DVD.

Krok 2: Vyberte možnost "Capture" a zobrazí se níže uvedené okno. Je nutné správně provést níže uvedená nastavení a až poté zapnout zdrojové zařízení.

Source  $\rightarrow$  Video grabber

Audio device  $\rightarrow$  Audio Pin Source

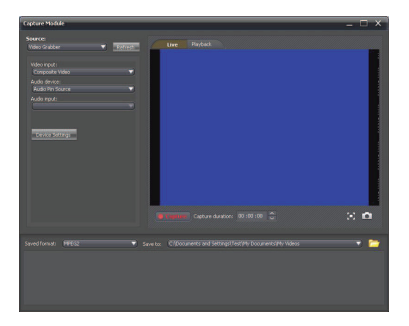

## **Bezpečnostní opatření:**

Nevystavujte zařízení působení vody nebo vlhkosti.

### **Údržba:**

Výrobek čistěte pouze suchým hadříkem. Nepoužívejte čisticí rozpouštědla ani abrazivní čisticí prostředky.

### **Záruka:**

Při provedení jakýchkoli změn a/nebo úprav výrobku záruka zaniká. Při nesprávném používání tohoto výrobku výrobce nenese odpovědnost za vzniklé škody.

*ČESKY*

۰

### **Vyloučení zodpovědnosti:**

Design a specifikace výrobku mohou být změněny bez předchozího upozornění. Všechna loga a obchodní názvy jsou registrované obchodní značky příslušných vlastníků a jsou chráněny zákonem.

## **Likvidace:**

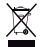

Likvidaci tohoto produktu provádějte v příslušné sběrně.

- Nevyhazujte tento výrobek spolu s běžným komunálním odpadem.
- Pro více informací se obraťte na prodejce nebo místní orgány odpovědné za nakládání s odpady.

Tento produkt byl vyroben a je dodáván v souladu se všemi příslušnými nařízeními a směrnicemi platnými ve všech členských státech Evropské Unie. Splňuje také veškeré relevantní specifikace a předpisy státu, ve kterém se prodává. Oficiální dokumentaci lze získat na vyžádání. Patří sem např: Prohlášení o shodě (a identifikace produktu), materiálový bezpečnostní list, zpráva o testování produktu.

V případě dotazů kontaktujte naše oddělení služeb zákazníkům:

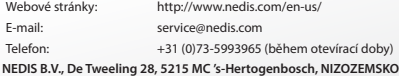

## **Instalarea programului:**

Driver

⊕

- Program Arcsoft ShowBiz DVD
- Manual (fisiere de ajutor Arcsoft ShowBiz DVD)

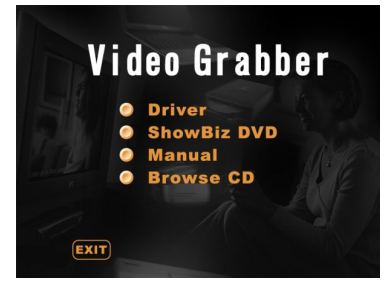

- 1) Înainte de a utiliza digitizorul video, instalați driverul și programul pe baza instrucţiunilor de mai jos.
- 2) Pasul 1: Introduceți CD-ROM-ul în unitatea CD.
- 3) Pasul 2: Instalați driverul făcând clic pe "Driver installation".
- 4) Pasul 3: Reporniți PC-ul pentru a vă asigura că driverul este instalat corespunzător.
- 5) Pasul 4: Instalarea programului Arcsoft ShowBiz DVD.
- 6) Pasul 5: Pentru programul Arcsoft ShowBiz DVD, consultați manualul aflat pe CD-ROM. Faceți clic pe "Manual" și alegeți limba.

*ROMÂNĂ*

◈

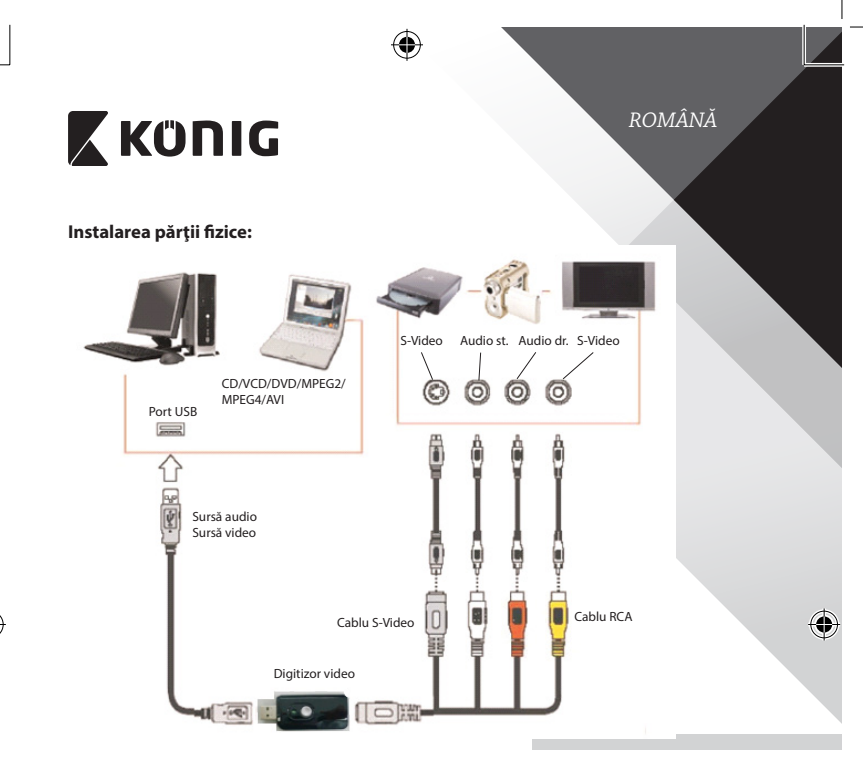

## **Instrucţiuni de utilizare ale programului Arcsoft ShowBiz DVD:**

Arcsoft ShowBiz DVD vă permite să convertiţi fişiere video analogice în format digital pe PC și să le transferați pe DVD. Astfel, vă puteți păstra amintirile cele mai de preţ.

Urmaţi aceşti paşi simpli de mai jos pentru a utiliza digitizorul video. Pasul 1: Lansarea programului Arcsoft ShowBiz DVD. Pasul 2: Alegeți "Capture" și va apărea fereastra de mai jos. Înainte de a porni dispozitivul sursă, asiguraţi-vă că setările de mai jos sunt cele corecte.

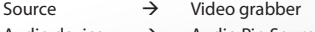

Audio device  $\rightarrow$  Audio Pin Source

0
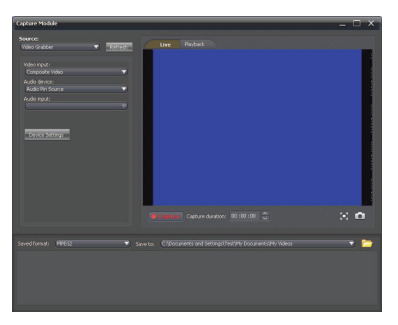

#### **Măsuri de siguranţă:**

Nu expuneţi produsul apei sau umezelii.

#### **Întreţinere:**

Curăţaţi produsul doar cu o cârpă uscată. Nu folosiţi solvenţi sau agenţi de curăţare abrazivi.

#### **Garanţie:**

Orice schimbări şi/sau modificări ale produsului vor anula garanţia. Nu putem accepta responsabilitatea pentru daunele provocate de utilizarea incorectă a acestui produs.

*ROMÂNĂ*

0

#### **Renunţarea la răspundere:**

Designul şi specificaţiile produsului pot fi modificate fără o notificare prealabilă. Toate siglele mărcilor şi denumirile produselor sunt mărci comerciale sau mărci comerciale înregistrate ale proprietarilor de drept şi prin prezenta sunt recunoscute ca atare.

#### **Eliminare:**

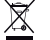

- Acest produs a fost creat pentru colectare separată la un punct de colectare adecvat.
- Nu eliminaţi acest produs odată cu deşeurile menajare.
- Pentru mai multe informații, contactați magazinul sau autoritatea locală responsabilă pentru gestionarea deşeurilor.

Acest produs a fost fabricat şi furnizat în conformitate cu toate reglementările şi directivele relevante, valabile în toate statele membre ale Uniunii Europene. Acesta este, de asemenea, conform cu toate specificaţiile şi reglementările aplicabile în toate ţările în care se vinde.

Documentaţia originală este disponibilă la cerere. Aceasta include, fără a se limita la acestea, următoarele: Declaraţia de Conformitate (și identitatea produsului), Fișa de date pentru Siguranța Materialului, raportul de testare a produsului.

Vă rugăm să contactaţi biroul nostru de asistenţă clienţi:

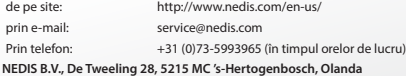

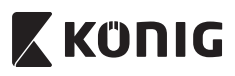

### **Εγκατάσταση λογισμικού:**

- Πρόγραμμα οδήγησης
- • Λογισμικό Arcsoft ShowBiz DVD
- • Εγχειρίδιο (αρχεία βοήθειας Arcsoft ShowBiz DVD)

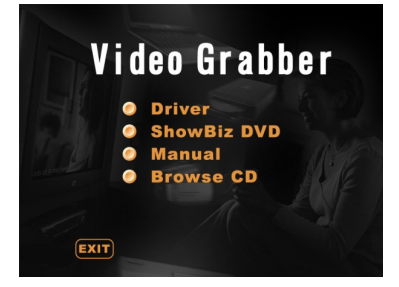

- 1) Πριν τη χρήση του καταγραφέα βίντεο, εγκαταστήστε το πρόγραμμα οδήγησης και το λογισμικό σύμφωνα με τις παρακάτω οδηγίες.
- 2) Βήμα 1: Τοποθετήστε το CD‑ROM στη μονάδα CD‑ROM.
- 3) Βήμα 2: Εγκαταστήστε το πρόγραμμα οδήγησης κάνοντας κλικ στην επιλογή"Driver installation".
- 4) Βήμα 3: Πραγματοποιήστε επανεκκίνηση του υπολογιστή σας, προκειμένου να διασφαλίσετε ότι το πρόγραμμα οδήγησης εγκαταστάθηκε σωστά.
- 5) Βήμα 4: Εγκαταστήστε το λογισμικό Arcsoft ShowBiz DVD.
- 6) Βήμα 5: Για τη λειτουργία του λογισμικού Arcsoft ShowBiz DVD, ανατρέξτε στο εγχειρίδιο του CD‑ROM. Κάντε κλικ στην επιλογή"Manual" και επιλέξτε τη γλώσσα σας.

*ΕΛΛΗΝΙΚΑ*

€

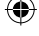

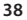

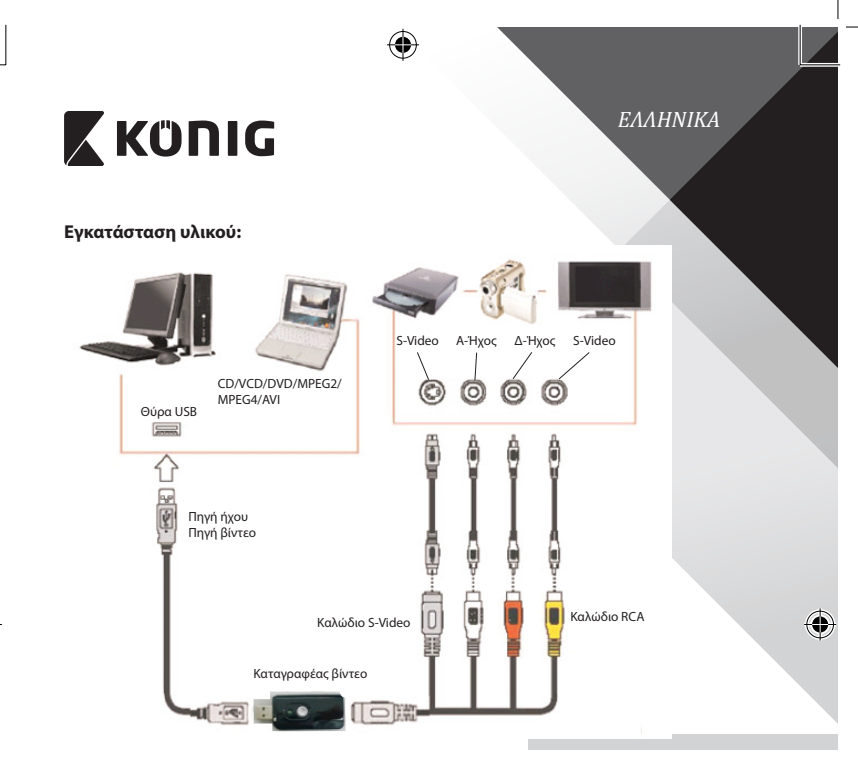

## **Οδηγίες χρήσης λογισμικού Arcsoft ShowBiz DVD:**

Το Arcsoft ShowBiz DVD σας επιτρέπει να μετατρέπετε αναλογικές ταινίες σε ψηφιακές μέσω του υπολογιστή σας και να τις μεταφέρετε σε DVD. Με αυτόν τον τρόπο μπορείτε να διατηρείτε αναλλοίωτες τις πολυτιμότερες αναμνήσεις σας.

Ακολουθήστε τα παρακάτω απλά βήματα για να ξεκινήσετε τη χρήση του καταγραφέα βίντεο.

Βήμα 1: Ανοίξτε το λογισμικό Arcsoft ShowBiz DVD.

Βήμα 2: Επιλέξτε "Capture" και θα εμφανιστεί το ακόλουθο παράθυρο. Πριν ενεργοποιήσετε τη συσκευή προέλευσης, βεβαιωθείτε ότι οι παρακάτω ρυθμίσεις είναι σωστές.

Source  $\rightarrow$  Video grabber Audio device  $\rightarrow$  Audio Pin Source

 $\sim$  o

#### **Προφυλάξεις ασφαλείας:**

Μην εκθέτετε το προϊόν σε νερό ή υγρασία.

#### **Συντήρηση:**

Καθαρίζετε το προϊόν μόνο με στεγνό πανί. Μη χρησιμοποιείτε διαλύτες ή λειαντικά.

#### **Εγγύηση:**

Η εφαρμογή αλλαγών ή/και τροποποιήσεων στο προϊόν συνεπάγεται ακύρωση της εγγύησης. Δεν φέρουμε καμία ευθύνη για πιθανές βλάβες που ενδέχεται να προκληθούν από την ακατάλληλη χρήση αυτού του προϊόντος.

*ΕΛΛΗΝΙΚΑ*

#### **Δήλωση αποποίησης ευθύνης:**

Το σχέδιο και τα χαρακτηριστικά μπορούν να αλλάξουν χωρίς καμία προειδοποίηση. Όλα τα λογότυπα, οι επωνυμίες και οι ονομασίες προϊόντων είναι εμπορικά σήματα ή σήματα κατατεθέντα των αντίστοιχων κατόχων και δια του παρόντος αναγνωρίζονται ως τέτοια.

#### **Απόρριψη:**

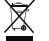

- Αυτό το προϊόν προορίζεται για ξεχωριστή συλλογή σε κατάλληλο σημείο συλλογής.
- Μην απορρίπτετε το προϊόν μαζί με τα οικιακά απόβλητα.
- Για περισσότερες πληροφορίες επικοινωνήστε με τον αντιπρόσωπό σας ή τις τοπικές αρχές διαχείρισης αποβλήτων.

Το προϊόν αυτό κατασκευάστηκε και παρέχεται σε συμμόρφωση με το σύνολο των αντίστοιχων κανονισμών και οδηγιών που ισχύουν για τα κράτη μέλη της Ευρωπαϊκής Ένωσης. Επίσης, συμμορφώνεται με το σύνολο των ισχυουσών προδιαγραφών και κανονισμών της χώρας διάθεσης.

Επίσημη τεκμηρίωση διατίθεται κατόπιν αιτήματος. Η τεκμηρίωση περιλαμβάνει, χωρίς περιορισμό, τα εξής: Δήλωση Συμμόρφωσης (και ταυτότητα προϊόντος), Δελτίο Δεδομένων Ασφάλειας Υλικού, έκθεση δοκιμής προϊόντος.

Επικοινωνήστε με το τμήμα εξυπηρέτησης πελατών μας για υποστήριξη:

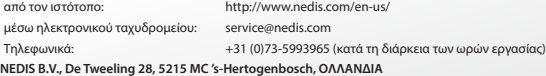

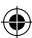

## **X KONIG**

### **Softwareinstallation:**

- **Driver**
- Arcsoft ShowBiz DVD software
- Manual (Arcsoft ShowBiz DVD hiælpfiler)

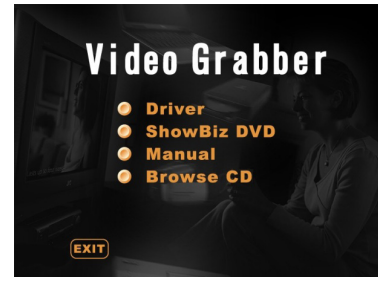

- 1) Inden du tager videograbberen i brug, skal du installere driver og software i henhold til vejledningen herunder.
- 2) Trin 1: Sæt CD-ROMMEN i CD-ROM-drevet.
- 3) Trin 2: Installér driveren ved at klikke på "Driver installation".
- 4) Trin 3: Genstart din PC for at sikre, at driveren er installeret korrekt.
- 5) Trin 4: Installér Arcsoft ShowBiz DVD softwaren.
- 6) Trin 5: Instruktion i brugen af Arcsoft ShowBiz DVD software finder du i manualen, der ligger på CD‑ROMMEN. Klik på "Manual"og vælg det ønskede sprog.

*DANSK*

⊕

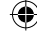

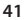

⊕

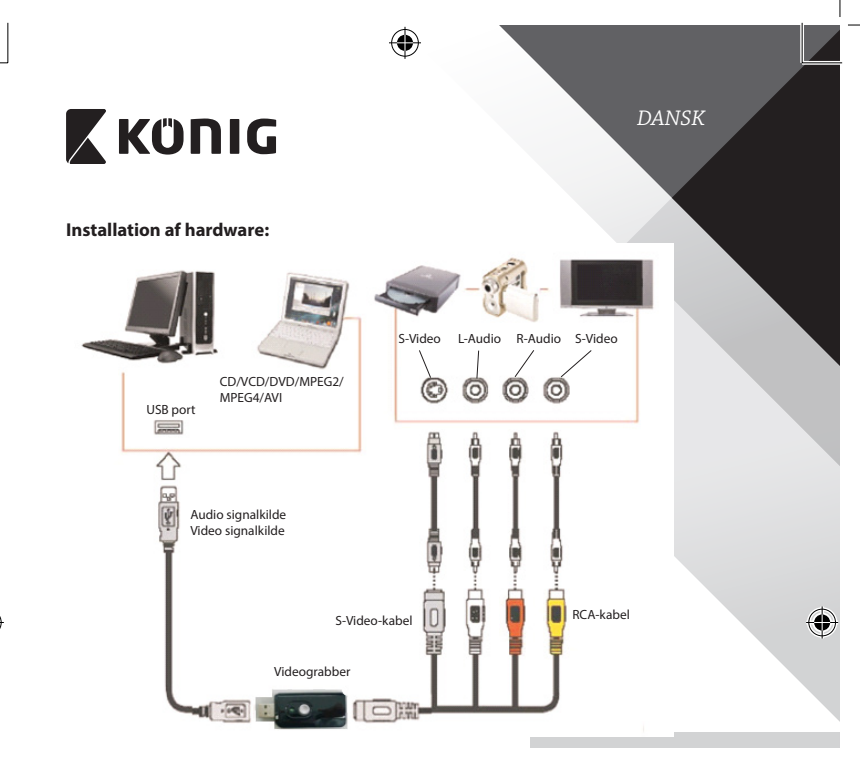

### **Instruktion i brugen af Arcsoft ShowBiz DVD software:**

Arcsoft ShowBiz DVD gør det muligt at konvertere analoge film til det digitale format på din PC og overføre dem til DVD'er. På denne måde kan du bevare dine mest dyrebare minder.

Følg de enkle trin herunder for at anvende videograbber.

Trin 1: Start programmet Arcsoft ShowBiz DVD.

Trin 2: Vælg"Capture", hvorefter vinduet herunder vises på skærmen. Inden du tænder signalkilden, skal du sikre dig at følgende indstillinger er korrekte.

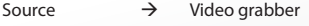

Audio device  $\rightarrow$  Audio Pin Source

⊕

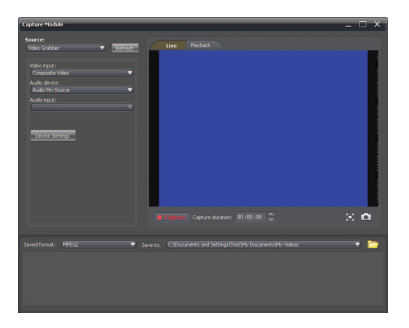

#### **Sikkerhedsforholdsregler:**

Udsæt ikke produktet for vand eller fugt.

### **Vedligeholdelse:**

Produktet må kun rengøres med en tør klud. Brug ikke opløsningsmidler eller slibende rengøringsmidler.

#### **Garanti:**

Ændringer og/eller modifikationer af produktet vil medføre bortfald af garantien. Vi fralægger os ethvert ansvar for skader forårsaget på grund af forkert brug af produktet.

*DANSK*

۰

#### **Ansvarsfraskrivelse:**

Design og specifikationer kan ændres uden varsel. Alle bomærker og produktnavne er varemærker eller registrerede varemærker tilhørende deres respektive ejere og anses herved som sådan.

#### **Bortskaffelse:**

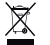

- Dette produkt skal afleveres på et passende affalds indsamlingspunkt.
- Bortskaf ikke dette produkt sammen med husholdningsaffald.
- For mere information, kontakt forhandleren eller den lokale myndighed der er ansvarlig for kontrol af affald.

Dette produkt er fremstillet og leveres i overensstemmelse med alle relevante forordninger og direktiver, der er gældende for alle EUs medlemsstater. Produktet overholder ligeledes alle gældende specifikationer og forskrifter i de lande, hvor produktet sælges.

Formel dokumentation kan fremlægges på forlangende. Dette omfatter, men er ikke begrænset til: Overensstemmelseserklæring (og produkt-ID), Sikkerhedsdatablad, testrapport for produktet.

Kontakt venligst vores kundeservice for support:

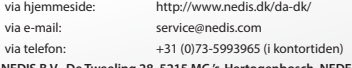

**NEDIS B.V., De Tweeling 28, 5215 MC 's-Hertogenbosch, NEDERLANDENE**

## **X KONIG**

### **Programvareinstallasjon:**

- Driver
- Arcsoft ShowBiz DVD-programvare
- Brukerhåndbok (Arcsoft ShowBiz hielpefiler på DVD)

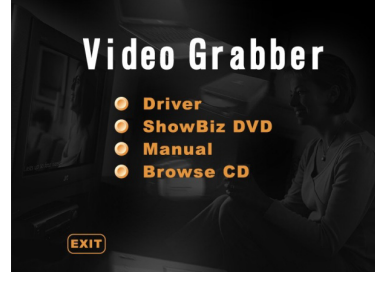

- 1) Før du bruker videoopptakskortet, må du installere driveren og programvaren i henhold til anvisningene nedenfor.
- 2) Steg 1: Sett CD-ROM-en i CD-ROM-stasjonen.
- 3) Steg 2: Installer driveren ved å klikke på "Driver installation".
- 4) Steg 3: Start PC-en på nytt, for å sikre at driveren er riktig installert.
- 5) Steg 4: Installer DVD-en med Arcsoft ShowBiz-programvaren.
- 6) Steg 5: Vil du ha informasjon om hvordan du bruker Arcsoft ShowBiz DVD‑programvaren, må du se håndboken, som du finner på CD‑ROM-en. Klikk "Manual"og velg språk.

*NORSK*

€

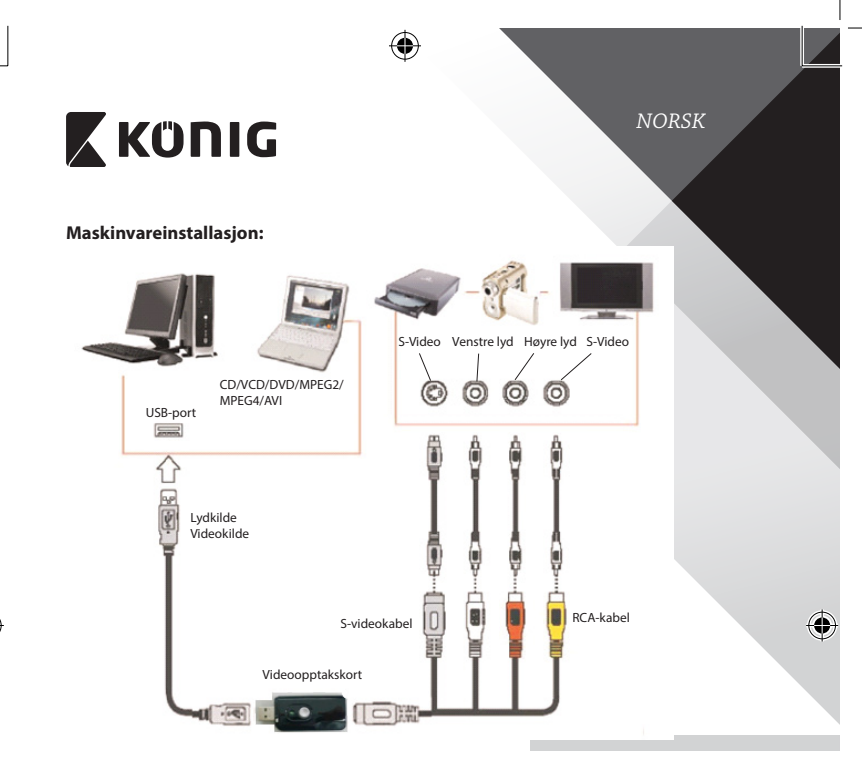

## **Brukeranvisninger for Arcsoft ShowBiz DVD-programvare:**

Arcsoft ShowBiz DVD-en gjør det mulig å konvertere analoge filmer til digital format på PC-en og overføre dem til DVD. Slik kan du ta vare på de mest verdifulle minnene dine.

Følg de enkle trinnene nedenfor for informasjon om hvordan du bruker videoopptakskortet.

Steg 1: Kjør Arcsoft ShowBiz DVD-programvaren.

Steg 2: Velg"Capture", så vises vinduet nedenfor. Før du slår på kildeneheten, må du sørge for at innstillingene nedenfor er riktige.

Source  $\rightarrow$  Video grabber

4

Audio device  $\rightarrow$  Audio Pin Source

⊕

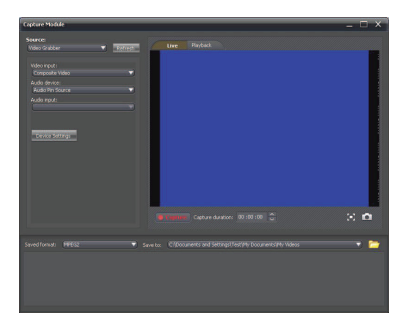

#### **Sikkerhetsforhåndsregler:**

Ikke utsett produktet for vann eller fuktighet.

#### **Vedlikehold:**

Rengjør produktet kun med en tørr klut. Ikke bruk rensemidler eller skuremidler.

#### **Garanti:**

Eventuelle endringer og/eller modifikasjoner av produkter opphever garantien. Vi tar ikke ansvar for skade som forårsakes av ukorrekt bruk av dette produktet.

*NORSK*

۰

#### **Ansvarsfraskrivelse:**

Utforming og spesifikasjoner kan endres uten forhåndsvarsel. Alle logoer, merker og produktnavn er varemerker eller registrerte varemerker til de respektive eierne, og skal behandles som dette.

#### **Avhending:**

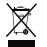

- Dette produktet må avhendes på egnede oppsamlingssteder.
- Du må ikke avhende dette produktet som husholdningsavfall.
- Ta kontakt med leverandøren eller lokale myndigheter hvis du ønsker mer informasjon om avhending.

Dette produktet har blitt produsert og levert i henhold til alle relevante bestemmelser og direktiver, gyldig for alle medlemsstater i EU. Det overholder også alle gjeldende spesifikasjoner og bestemmelser i landet det selges i. Formell dokumentasjon er tilgjengelig på forespørsel. Dette inkluderer, men begrenser seg ikke til: Samsvarserklæring (og produktidentitet) dataark for materialsikkerhet produkttestrapport.

Vennligst kontakt kundeservice for hjelp:

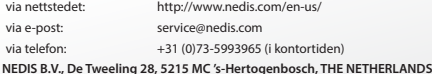

## **X KONIG**

*РУССКИЙ*

€

### **Установка ПО:**

- • Драйвер
- ПО Arcsoft ShowBiz DVD
- Руководство (файлы справки Arcsoft ShowBiz DVD)

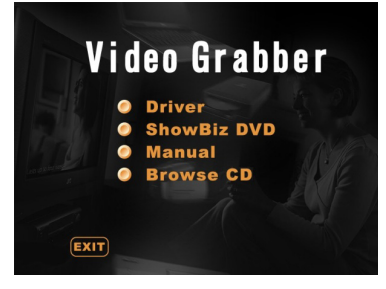

- 1) Перед использованием устройства видеозахвата установите необходимый драйвер и ПО. Для этого следуйте инструкциям ниже.
- 2) Шаг 1: Вставьте диск в CD‑ROM.
- 3) Шаг 2: Установите драйвер, щелкнув «Driver installation».
- 4) Шаг 3: Для завершения установки перезагрузите ПК.
- 5) Шаг 4: Установите ПО Arcsoft ShowBiz DVD.
- 6) Шаг 5: Руководство по эксплуатации ShowBiz DVD также находится на диске. Щелкните «Manual» и выберите язык.

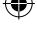

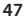

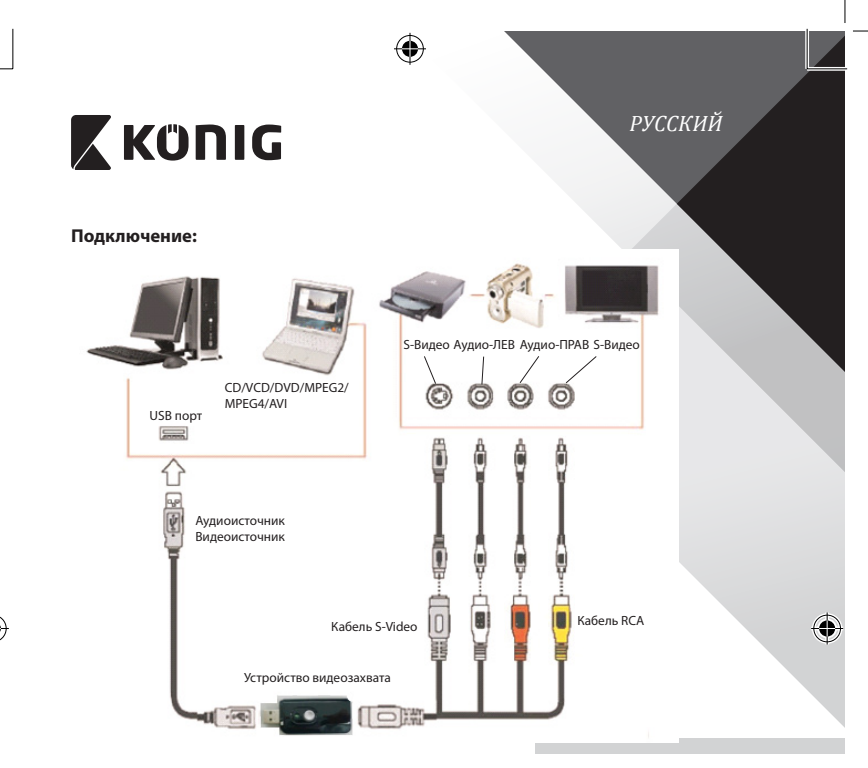

### **Руководство пользователя для ПО Arcsoft ShowBiz:**

Arcsoft ShowBiz DVD позволяет конвертировать видео из аналоговых в цифровые форматы на ПК, после чего записывать их на DVD. Сохраните самые памятные моменты своей жизни.

Пользоваться устройством легко. Следуйте инструкциям ниже.

Шаг 1: Запустите ПО the Arcsoft ShowBiz DVD.

Шаг 2: Выберите «Capture». На экране появится окно, показанное ниже. Перед тем как включить устройство-источник, убедитесь в правильности следующих настроек.

Source  $\rightarrow$  Video grabber

Audio device  $\rightarrow$  Audio Pin Source

*РУССКИЙ*

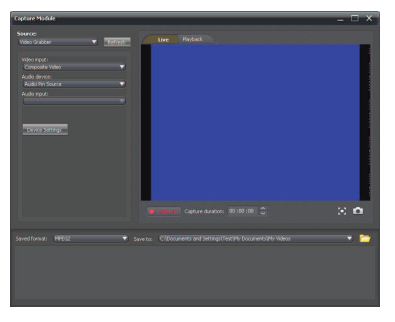

#### **Меры безопасности:**

Не допускайте воздействия воды или влаги.

#### **Техническое обслуживание:**

Очищайте устройство только сухой тканью.

Не пытайтесь очистить устройство растворителями или абразивными веществами.

#### **Гарантия:**

Любые изменения и/или модификации устройства приведут к аннулированию прав пользователя на гарантийное обслуживание. Мы не несем ответственности за ущерб, понесенный вследствие неправильного использования этого продукта.

#### **Оговорки:**

Дизайн и технические характеристики могут быть изменены без предварительного уведомления. Все логотипы брендов и названия продуктов являются товарными знаками или зарегистрированными торговыми марками их соответствующих владельцев и следовательно признаются таковыми.

#### **Утилизация:**

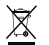

- Это устройство предназначено для раздельного сбора в соответствующем пункте сбора отходов. Не выбрасывайте это устройство вместе с бытовыми отходами.
- Для получения дополнительной информации обратитесь к продавцу или в местный орган власти, ответственный за утилизацию отходов.

Данное изделие было изготовлено и поставлено в соответствии со всеми применимыми положениями и директивами, действующими для всех стран-членов Европейского Союза. Оно также соответствует всем нормами и правилами, действующим в стране продажи.

Официальная документация предоставляется по запросу. Эта документация включает (но не ограничивается этим): Декларация соответствия (и изделий), паспорт безопасности, отчет по проверке продукта.

Для получения помощи обратитесь в нашу службу поддержки клиентов:

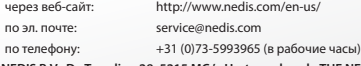

**NEDIS B.V., De Tweeling 28, 5215 MC 's-Hertogenbosch, THE NETHERLANDS (НИДЕРЛАНДЫ)**

## **X KONIG**

### **Yazılım kurulumu:**

• Sürücü

4

- Arcsoft ShowBiz DVD yazılımı
- Kılavuz (Arcsoft ShowBiz DVD yardım dosyaları)

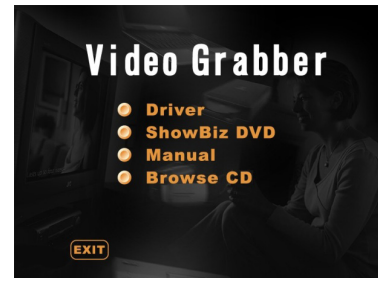

- 1) Video tutucuyu kullanmaya başlamadan önce lütfen aşağıdaki talimatları izleyerek sürücü ve yazılımı kurun.
- 2) Adım 1: CD‑ROM'u CD‑ROM sürücüsüne takın.
- 3) Adım 2: "Driver installation"a tıklayarak sürücüyü kurun.
- 4) Adım 3: Sürücünün düzgün bir şekilde kurulduğundan emin olmak için bilgisayarınızı yeniden başlatın.
- 5) Adım 4: Arcsoft ShowBiz DVD yazılımını kurun.
- 6) Adım 5: Arcsoft ShowBiz DVD yazılımının çalıştırılması için lütfen CD‑ROM'da yer verilen kılavuza bakın. "Manual"a tıklayın ve dilinizi seçin.

*TÜRKÇE*

⊕

⊕

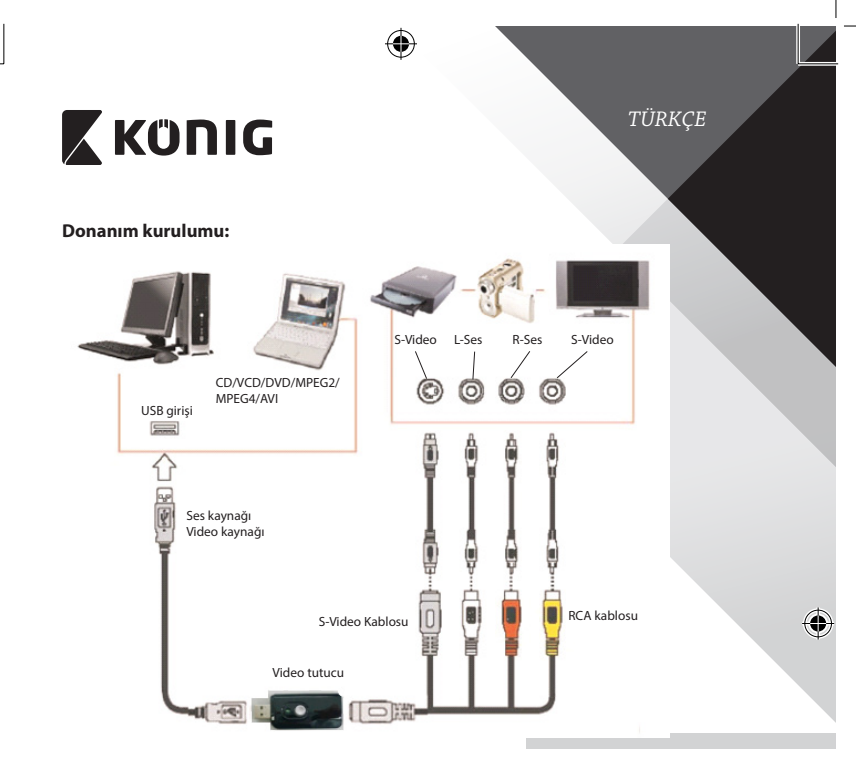

### **Kullanıcı talimatları Arcsoft ShowBiz DVD yazılımı:**

Arcsoft ShowBiz DVD analog filmleri bilgisayarınız üzerindeki dijital formatlara dönüştürmenizi sağlar ve bunları DVD'lere dönüştürür. Bu şekilde en değerli hatıralarınızı koruyabilirsiniz.

Lütfen video tutucuyu kullanabilmeniz için aşağıdaki basit adımları izleyin. Adım 1: Arcsoft ShowBiz DVD yazılımını başlatın.

Adım 2: "Capture"ı seçin ve aşağıdaki pencere görüntülenecektir. Kaynak cihazı açmadan önce lütfen aşağıdaki ayarların doğru olduğundan emin olun.

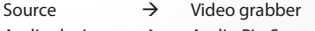

Audio device  $\rightarrow$  Audio Pin Source

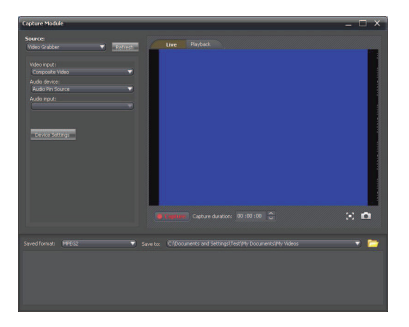

#### **Güvenlik önlemleri:**

Ürünü su veya neme maruz bırakmayın.

**Koruyucu Bakım:**

Ürünü sadece kuru bir bezle temizleyin. Temizlik solventleri veya aşındırıcılar kullanmayın.

#### **Garanti:**

Ürün üzerindeki tüm değişikliler ve/veya modifikasyonlar garantiyi geçersiz kılar. Bu ürünün hatalı kullanımından kaynaklanan hasarlar için hiç bir sorumluluk Kabul edemeyiz.

#### **Uyarı:**

Tasarımlar ve özellikler önceden haber verilmeksizin değiştirilebilir. Tüm logolar, markalar ve ürün adları ticari markalardır veya ilgili sahiplerinin kayıtlı ticari markalarıdır ve bundan dolayı böyle geçerlidir.

*TÜRKÇE*

#### **Elden çıkarma:**

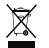

- Bu ürün, uygun bir toplama noktasında ayrı olarak toplanmak üzere belirlenmiştir.
- Bu ürünü evsel artıklarla birlikte atmayın.
- Daha fazla bilgi için satıcınıza ya da atık yönetiminden sorumlu yerel mercilere danışın.

Bu ürün tüm Avrupa Birliği üye ülkeleri için geçerli olan ilgili tüm yönetmelikler ve yönergelere uygun olarak üretilmiş ve tedarik edilmiştir. Ayrıca satıldığı ülkedeki tüm geçerli şartnameler ve yönetmeliklere uygundur. Talep edilmesi durumunda resmi belgelendirme sağlanabilir. Bu aşağıdakileri içerir ancak bunlarla sınırlı değildir: Uygunluk Beyanı (ve ürün kimliği), Malzeme Güvenliği Veri Sayfası, ürün test raporu.

Lütfen destek için müşteri hizmetleri masamızla irtibat kurun:

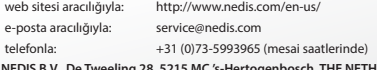

**NEDIS B.V., De Tweeling 28, 5215 MC 's-Hertogenbosch, THE NETHERLANDS (HOLLANDA)**

## **X KONIG**

## **Tarkvara installimine:**

- **Draiver**
- Arcsoft ShowBiz DVD tarkvara
- Kasutusjuhend (Arcsoft ShowBiz DVD abifailid)

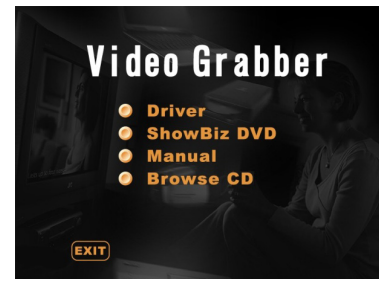

- 1) Enne videomuunduri kasutamist installige draiver ja tarkvara alljärgnevaid juhiseid järgides.
- 2) Samm 1: Sisestage CD-plaat CD-plaadi lugerisse.
- 3) Samm 2: Installige draiver klõpsates "Driver installation".
- 4) Samm 3: Taaskäivitage arvuti, et veenduda, et draiver on nõuetekohaselt installitud.
- 5) Samm 4: Installige Arcsoft ShowBiz DVD tarkvara.
- 6) Samm 5: Arcsoft ShowBiz DVD tarkvara kasutusele võtmiseks juhinduge CD-plaadil olevast kasutusjuhendist. Klõpsake "Manual"ja valige oma keel.

*EESTI*

◈

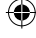

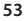

₩

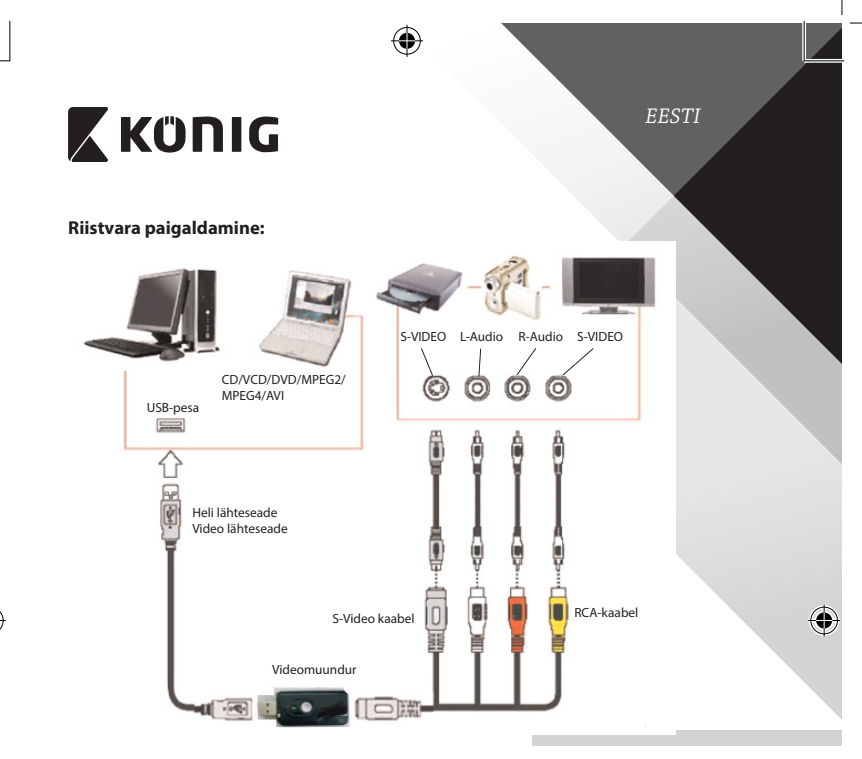

### **Arcsoft ShowBiz DVD tarkvara kasutusjuhised:**

Arcsoft ShowBiz DVD võimaldab teil konvertida analoogfilme digitaalsetesse formaatidesse oma arvutis ja ümber salvestada neid DVD-le. Sellisel moel saate kopeerida oma väärtuslikke salvestusi säilitamiseks.

Videomuunduri kasutamisel järgige järgmisi samme. Samm 1: Käivitage Arcsoft ShowBiz DVD tarkvara. Samm 2: Valige käsk "Capture", seejärel kuvatakse allolev aken. Enne lähteseadme sisse lülitamist veenduge, et on määratud järgmised sätted.

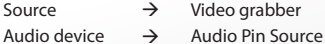

**54**

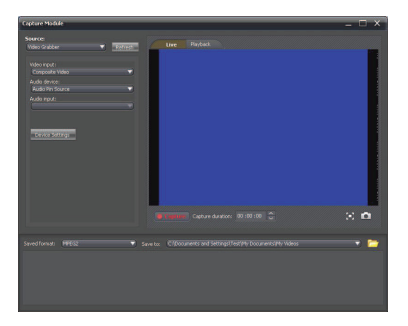

#### **Ohutusabinõud:**

Ärge laske tootel kokku puutuda vee ega niiskusega.

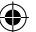

#### **Hooldus:**

Puhastage toodet ainult kuiva lapiga. Ärge kasutage lahustavaid ega abrasiivseid puhastusvahendeid.

#### **Garantii:**

Kõik teie poolt tehtud muudatused tootes ja/või selle teisendused muudavad garantii kehtetuks. Me ei võta endale vastutust kahju eest, mis tuleneb selle toote valest kasutamisest.

#### **Vastutusest lahtiülus:**

Väliskuju ja tehnilised andmed võivad muutuda ilma ette teatamiseta. Kõik logod, kaubamärgid ja tootenimed on nende vastavate omanike kaubamärgid või registreeritud kaubamärgid ning neid tunnustatakse sellistena.

#### **Jäätmekäitlus:**

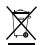

- Toode on mõeldud lõppladustamiseks vastavas kogumispunktis.
- Ärge visake toodet ära olmejäätmete hulka.
- Täiendavat teavet saab jaemüüjalt või kohaliku omavalitsuse jäätmekäitluse eest vastutavatelt ametnikelt.

*EESTI*

Toode on valmistatud ja tarnitud kooskõlas kõigi asjaomaste määruste ja direktiividega, mis kehtivad kõigis Euroopa Liidu liikmesriikides. Samuti vastab see kõigile asjakohastele spetsifikatsioonidele ja eeskirjadele, mis kehtivad riigis, kus see osteti.

Ametlik dokumentatsioon on saadaval nõudmisel. See sisaldab järgnevat (kuid mitte ainult): vastavusdeklaratsioon (ja toote andmed), ohutuskaart ja toote katsetusprotokoll.

Palun võtke küsimuste korral ühendust meie klienditeenistustega:

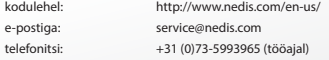

**NEDIS B.V., De Tweeling 28, 5215 MC 's-Hertogenbosch, HOLLAND**

## **X KONIG**

### **Inštalácia softvéru:**

• Ovládač

4

- Softvér ShowBiz DVD
- Návod (súbory Pomocníka pre Arcsoft ShowBiz DVD)

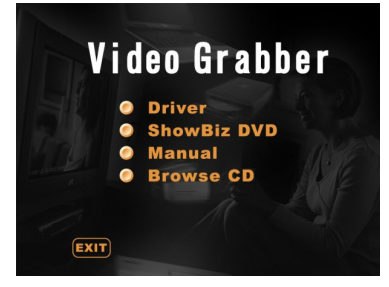

- 1) Pred použitím tohto zberača videa nainštalujte podľa nasledujúcich pokynov ovládač a softvér.
- 2) Krok 1: Vložte disk CD-ROM do CD-ROM mechaniky.
- 3) Krok 2: Nainštalujte ovládač kliknutím na položku "Driver installation".
- 4) Krok 3: Reštartujte PC, aby bolo zaistené správne nainštalovanie ovládača.

*SLOVENSKY*

♦

- 5) Krok 4: Nainštalujte softvér Arcsoft ShowBiz DVD.
- 6) Krok 5: Informácie o používaní softvéru Arcsoft ShowBiz DVD nájdete v návode umiestnenom na disku CD-ROM. Kliknite na položku "Manual" a zvoľte jazyk.

**56**

⊕

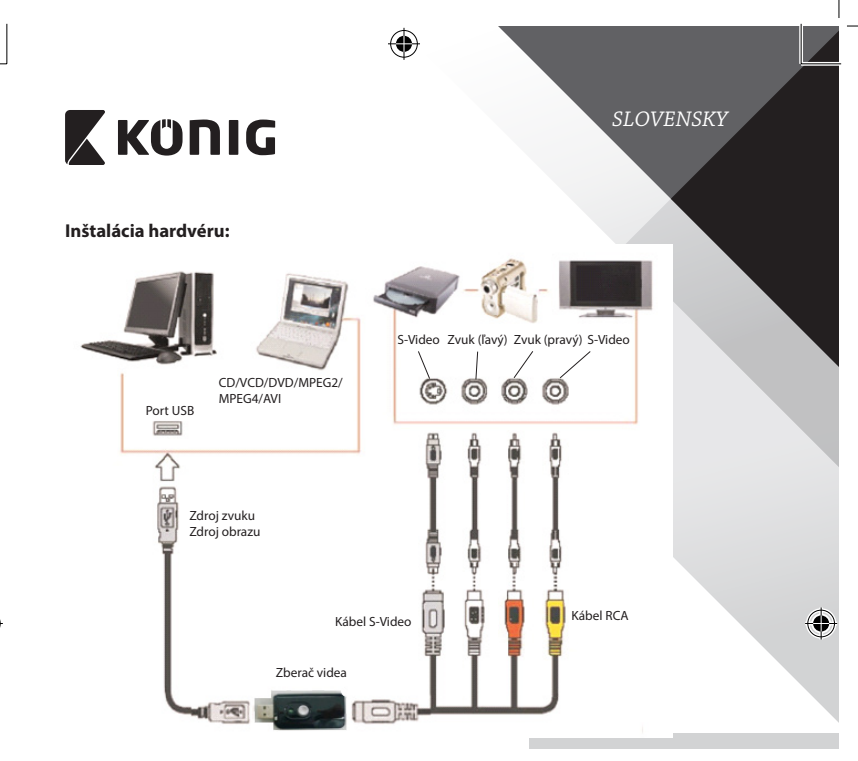

## **Používateľské pokyny k softvéru Arcsoft ShowBiz DVD:**

Program Arcsoft ShowBiz DVD umožňuje prevádzať analógové filmy do digitálnych formátov na počítači a prenášať ich na disky DVD. Takto si môžete uchovať svoje najcennejšie spomienky.

Pri používaní zberača videa postupujte podľa nasledujúceho jednoduchého postupu.

Krok 1: Spustite softvér Arcsoft ShowBiz DVD.

Krok 2: Vyberte možnosť "Capture", objaví sa nasledujúce okno. Pred zapnutím zariadenia sa uistite, či sú správne ďalej uvedené nastavenia.

Source  $\rightarrow$  Video grabber

Audio device  $\rightarrow$  Audio Pin Source

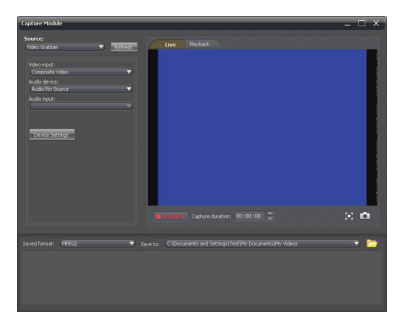

#### **Bezpečnostné opatrenia:**

Nevystavujte výrobok pôsobeniu vody alebo vlhkosti.

#### **Údržba:**

Výrobok čistite len suchou tkaninou. Nepoužívajte čistiace prostriedky ani brúsne materiály.

#### **Záruka:**

Akékoľvek zmeny alebo úpravy výrobku majú za následok neplatnosť záruky. Nemôžeme prijať zodpovednosť za poškodenie spôsobené nesprávnym používaním výrobku.

#### **Vyhlásenie:**

Vzhľad a technické údaje môžu byť bez oznámenia zmenené. Všetky logá, značky a názvy výrobkov sú ochranné známky alebo registrované ochranné známky príslušných vlastníkov a ako také ich uznávame.

### **Likvidácia:**

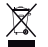

- Tento výrobok musí byť pred likvidáciou odovzdaný na osobitné zberné miesto.
- Nezahadzujte tento výrobok spolu s bežným domovým odpadom.
- Ďalšie informácie vám poskytne predajca alebo miestny úrad zodpovedný za nakladanie s odpadom.

Tento výrobok bol vyrobený a dodaný v súlade so všetkými príslušnými predpismi a smernicami platnými pre všetky členské štáty Európskej únie. Je tiež v súlade so všetkými normami a predpismi platnými v krajine, kde sa predáva. Formálna dokumentácia je k dispozícii na vyžiadanie. Okrem iného sem patrí: Vyhlásenie o zhode (a identite výrobku), Bezpečnostný materiálový list a správa o testovaní výrobku.

So žiadosťou o podporu sa obráťte na zákaznícku službu:

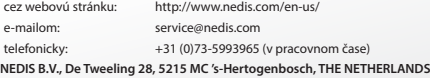

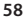

## **Programmatūras instalēšana:**

- **Draiveris**
- Arcsoft ShowBiz DVD programmatūra
- Rokasgrāmata (Arcsoft ShowBiz DVD palīdzības faili)

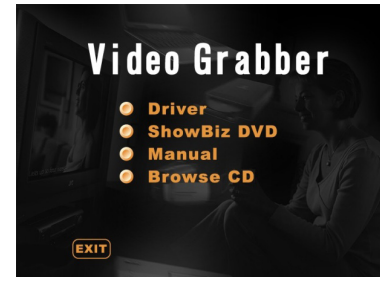

- 1) Pirms videotvērēja lietošanas, lūdzu, instalējiet draiveri un programmatūru, ievērojot zemāk sniegtos norādījumus.
- 2) 1. Solis: Ievietojiet CD‑ROM tā diskdzinī.
- 3) 2. Solis: Instalējiet draiveri, noklikšķinot uz "Driver installation".
- 4) 3. Solis: Restartējiet savu datoru, lai pārliecinātos, ka draiveris ir pareizi instalēts.
- 5) 4. Solis: Instalējiet Arcsoft ShowBiz DVD programmatūru.
- 6) 5. Solis: Informāciju par Arcsoft ShowBiz DVD programmatūras darbību skatiet rokasgrāmatā, kas atrodas kompaktdiskā. Noklikšķiniet uz "Manual" un izvēlieties savu valodu.

*LATVIEŠU*

◈

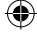

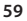

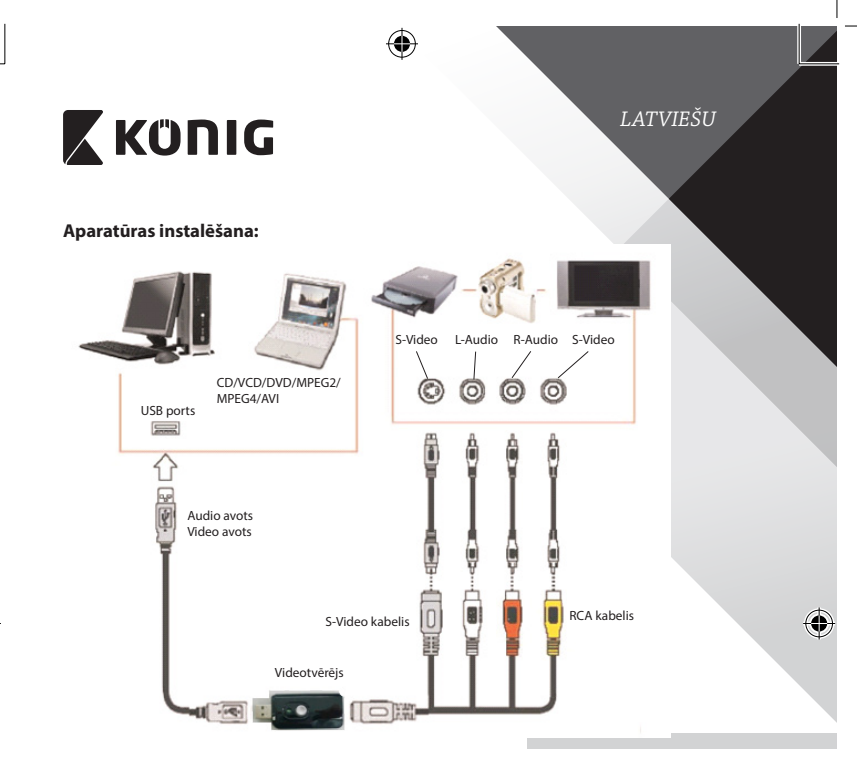

### **Arcsoft ShowBiz DVD programmatūras lietošanas norādījumi:**

Arcsoft ShowBiz DVD ļauj jums datorā konvertēt filmas no analoga formāta digitālā formātā un nosūtīt tās uz DVD. Tādējādi varat saglabāt savas vērtīgākās atmiņas.

Lūdzu, izpildiet vienkāršos zemāk aprakstītos soļus, lai varētu lietot videotvērēju. 1. Solis: Palaidiet Arcsoft ShowBiz DVD programmatūru.

2. Solis: Izvēlieties "Capture", un parādīsies zemāk redzamais logs. Pirms avota ierīces ieslēgšanas, lūdzu, pārliecinieties, ka zemāk redzamie iestatījumi ir pareizi.

Source  $\rightarrow$  Video grabber Audio device  $\rightarrow$  Audio Pin Source

## **ZKÜNIG**

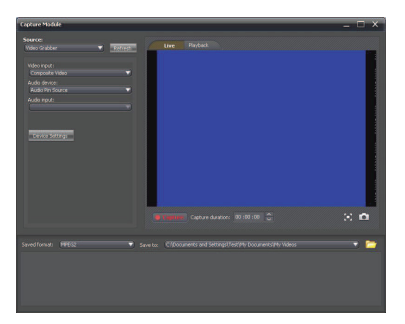

#### **Drošības pasākumi:**

Nepakļaujiet izstrādājumu ūdens un mitruma iedarbībai.

#### **Apkope:**

Tīriet izstrādājumu tikai ar sausu drānu. Tīrīšanas nolūkos nelietojiet šķīdinātājus un abrazīvus līdzekļus.

#### **Garantija:**

Jebkādu izstrādājuma izmaiņu un/vai pārveidojumu gadījumā garantija zaudē spēku. Mēs neuzņemamies atbildību par bojājumiem, kas radušies izstrādājuma nepareizas lietošanas dēļ.

*LATVIEŠU*

#### **Atruna:**

Dizains un specifikācijas var tikt mainīti bez paziņojuma. Visi logotipi, zīmoli, zīmolu logotipi un izstrādājumu nosaukumi ir to attiecīgo turētāju prečzīmes vai reģistrētas prečzīmes un tiek atzīti kā tādi.

#### **Utilizācija:**

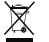

- Šo izstrādājumu ir paredzēts nodot atsevišķi atbilstošā savākšanas punktā.
- Neizmetiet izstrādājumu kopā ar sadzīves atkritumiem.
- • Lai iegūtu vairāk informācijas, sazinieties ar mazumtirgotāju vai vietējo iestādi, kas ir atbildīga par atkritumu apsaimniekošanu.

Šis izstrādājums ir izgatavots un tiek piegādāts atbilstoši attiecīgajām regulām un direktīvām, kas ir spēkā visās Eiropas Savienības dalībvalstīs. Tas atbilst arī visiem piemērojamajiem noteikumiem un tehniskajiem noteikumiem pārdošanas valstī.

Oficiāli dokumenti ir pieejami pēc pieprasījuma. Tas ietver, bet ne tikai, šādus dokumentus: Atbilstības (un izstrādājuma identiskuma) deklarācija , materiālu drošības datu lapa un izstrādājuma pārbaudes atskaite.

Lai saņemtu atbalstu, sazinieties ar mūsu klientu apkalpošanas dienestu:

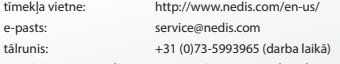

**NEDIS B.V., De Tweeling 28, 5215 MC 's-Hertogenbosch, THE NETHERLANDS**

### **Programinės įrangos įdiegimas:**

- **Tvarkyklė**
- "Arcsoft ShowBiz DVD" programinė įranga
- Naudojimo vadovas ("Arcsoft ShowBiz DVD" žinyno failai)

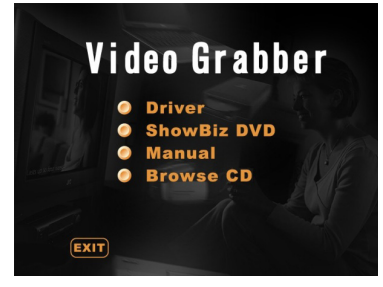

- 1) Prieš naudodami vaizdo signalo keitiklį, įdiekite tvarkyklę ir programinę įrangą, laikydamiesi toliau pateiktų instrukcijų.
- 2) 1 Etapas: Kompaktinį diską įkiškite į kompaktinių diskų įrenginį.
- 3) 2 Etapas: Įdiekite tvarkyklę, spustelėdami "Driver installation".
- 4) 3 Etapas: Kompiuterį paleiskite iš naujo, kad tvarkyklė būtų įdiegta tinkamai.
- 5) 4 Etapas: Įdiekite "Arcsoft ShowBiz DVD" programinę įrangą.
- 6) 5 Etapas: Kaip dirbti su "Arcsoft ShowBiz DVD" programine įranga, skaitykite kompaktiniame diske pateiktą naudotojo vadovą. Spustelėkite "Manual" ir pasirinkite savo kalbą.

*LIETUVIŠKAI*

€

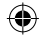

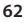

⊕

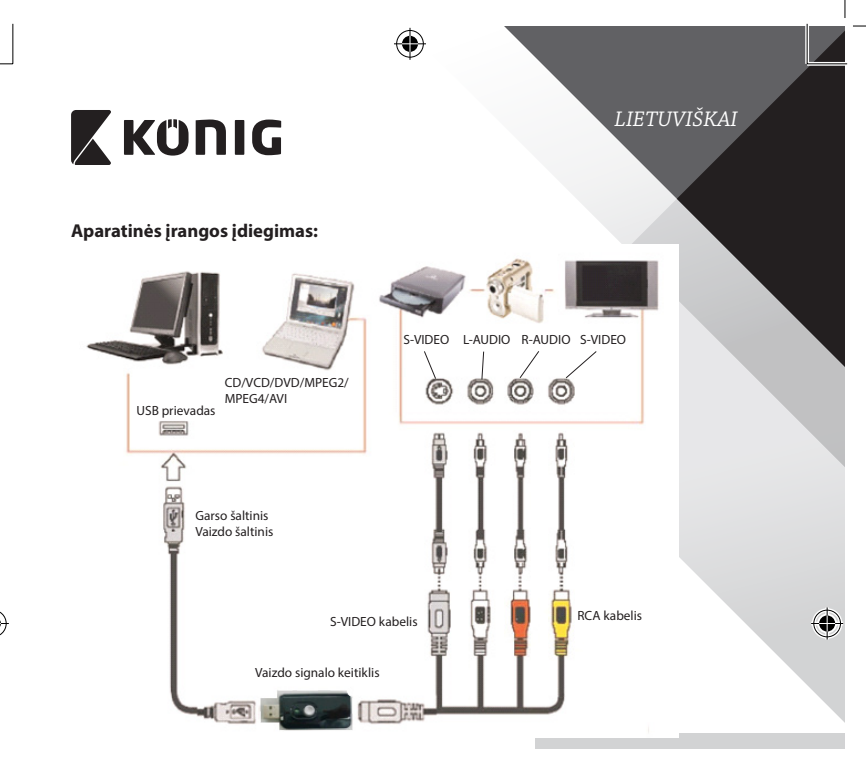

## **"Arcsoft ShowBiz DVD" programinės įrangos naudojimas:**

"Arcsoft ShowBiz DVD" suteikia galimybę analoginio formato filmus kompiuteryje paversti į skaitmeninio ir perkelti juos į DVD. Taip galite išsaugoti vertingiausius prisiminimus.

Atlikite toliau nurodytu paprastus veiksmus, kad galėtumėte naudotis vaizdo signalo keitikliu.

1 Etapas: Paleiskite "Arcsoft ShowBiz DVD" programinę įrangą.

2 Etapas: Pasirinkite "Capture": apačioje atsivers langas. Prieš įjungdami šaltinio įrenginį, patikrinkite apačioje nurodytas nuostatas.

Source  $\rightarrow$  Video grabber

Audio device  $\rightarrow$  Audio Pin Source

⊕

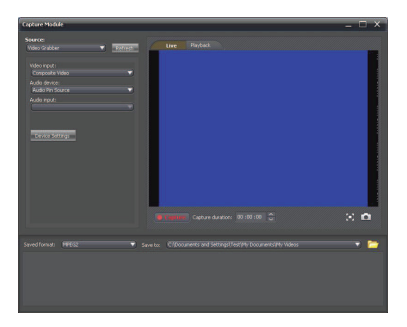

#### **Saugos priemonės:**

Saugokite gaminį nuo vandens ar drėgmės poveikio.

#### **Techninė priežiūra:**

Gaminį valykite tik sausa šluoste. Nenaudokite valymo tirpiklių arba abrazyvinių valiklių.

#### **Garantija:**

Bet kokie gaminio pakeitimai ir (arba) modifikacijos panaikina garantiją. Negalime prisiimti atsakomybės už žalą, padarytą netinkamai naudojantis šiuo gaminiu.

*LIETUVIŠKAI*

#### **Pranešimas:**

Konstrukcija ir techniniai duomenys gali būti keičiami be įspėjimo. Visi logotipai, ženklai arba ženklų logotipai ir gaminių vardai yra juos turinčių savininkų prekių ženklai arba registruotieji prekių ženklai ir šiame dokumente pripažįstami tokiais.

#### **Išmetimas:**

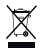

Susidėvėjusį gaminį reikia nunešti į atitinkamą surinkimo punktą.

- Neišmeskite jo kartu su namų ūkio atliekomis.
- Daugiau informacijos gausite iš pardavėjo arba už atliekų tvarkymą atsakingos vietos valdžios institucijos.

Šis gaminys gaminamas ir tiekiamas laikantis atitinkamų visose Europos Sąjungos valstybėse narėse galiojančių įstatymų ir reglamentų. Jis taip pat atitinka visas pardavimo šalyje taikomas specifikacijas ir taisykles. Oficialius dokumentus galima gauti paprašius. Jie apima, bet neapsiriboja: Atitikties deklaracija (ir gaminio identifikacija), medžiagų saugos duomenų lapas ir gaminio bandymo ataskaita.

Jei reikia pagalbos, kreipkitės į mūsų klientų aptarnavimo skyrių:

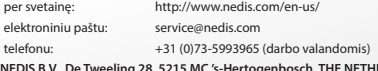

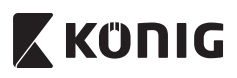

## **Instalacija softvera:**

- Pogonski program
- Arcsoft ShowBiz DVD softver
- Priručnik (Arcsoft ShowBiz DVD pomoćne datoteke)

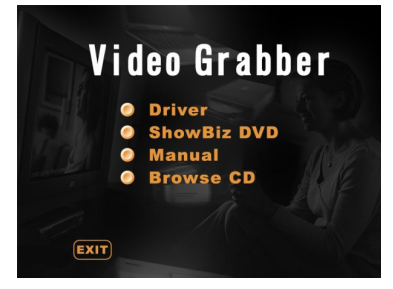

1) Prije uporabe video grabbera, molimo instalirajte pogonski program i softver prema navedenim uputama.

*HRVATSKI*

€

- 2) Korak 1: Umetnite CD-ROM u CD-ROM pogonski program.
- 3) Korak 2: Instalirajte pogonski program klikom na " Driver installation".
- 4) Korak 3: Ponovno pokrenite vaše osobno računalo kako bi ispravno instalirali pogonski program.
- 5) Korak 4: Instaliraite Arcsoft ShowBiz DVD softver.
- 6) Korak 5: Za rad Arcsoft ShowBiz DVD softvera, molimo pročitajte priručnik na CD‑ROM-u. Kliknite "Manual"i odaberite jezik.

**65**

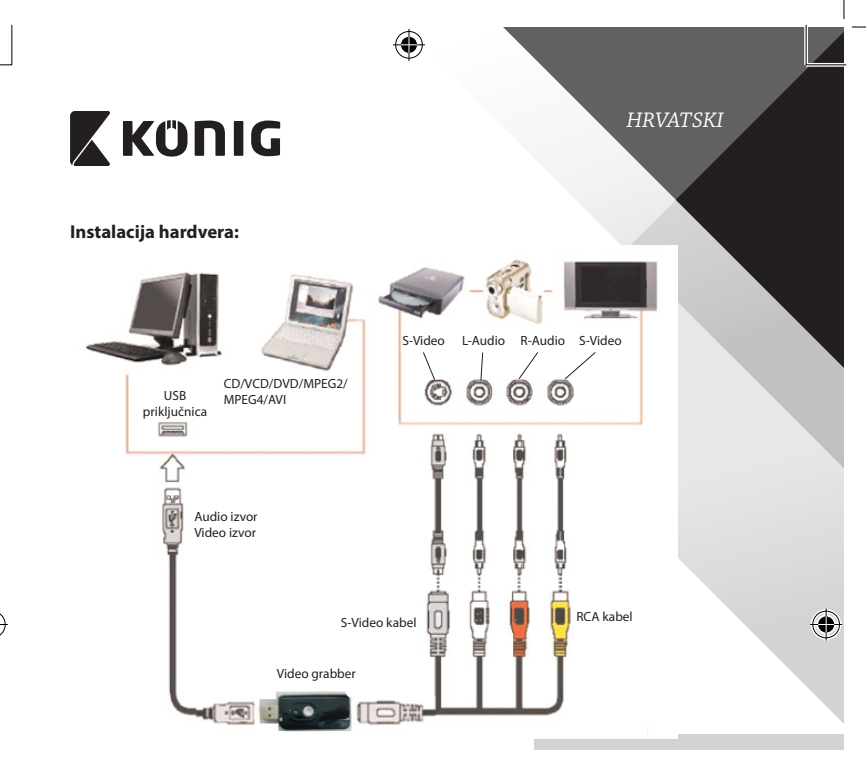

## **Korisničke upute Arcsoft ShowBiz DVD softver:**

Arcsoft ShowBiz DVD omogućuje pretvaranje analognih filmova u digitalne formate na vašem osobnom računalu i njihov prijenos na DVD-e. Time ćete sačuvati vaše najdragocjenije uspomene.

Molimo slijedite niže navedene korake kako bi koristili video grabber. Korak 1: Pokrenite Arcsoft ShowBiz DVD softver. Korak 2: Odaberite "Capture"i ispod se otvara prozor. Prije uključenja izvornog uređaja, provjerite da je niže navedena postavka ispravna.

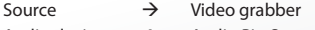

Audio device  $\rightarrow$  Audio Pin Source

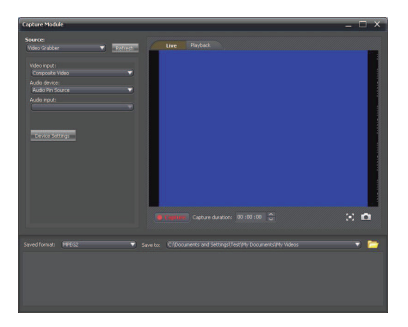

#### **Sigurnosne mjere opreza:**

Ne izlažite proizvod vodi ili vlazi.

#### **Održavanje:**

Čistite samo suhom krpom. Ne koristite otapala ili abrazivna sredstva za čišćenje.

#### **Jamstvo:**

Promjene i/ili izmjene na proizvodu dovode do poništenja jamstva. Ne preuzimamo odgovornost za štetu nastalu uslijed nepravilne uporabe ovog proizvoda.

*HRVATSKI*

۰

#### **Izjava o ograničenju odgovornosti:**

Modeli i specifikacije podložni su promjeni bez najave. Svi logotipi, marke i nazivi proizvoda su trgovačke marke ili registrirane trgovačke marke njihovih vlasnika i ovdje su kao takve prepoznate.

#### **Odlaganje:**

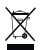

- Ovaj proizvod namijenjen je zasebnom prikupljanju na odgovarajućem mjestu za prikupljanje. Ne odlažite ovaj proizvod zajedno s komunalnim otpadom.
- Za više informacija obratite se trgovcu ili lokalnim vlastima odgovornim za upravljanje otpadom.

Ovaj proizvod je proizveden i isporučen u skladu sa svim relevantnim propisima i direktivama koje vrijede za sve države članice Europske Unije. Također je u skladu sa svim važećim specifikacija i propisima zemlje u kojoj se prodaje. Službena dokumentacija dostupna je na zahtjev. Ovo uključuje ali bez ograničenja na: Izjavu o sukladnosti (i osobinama proizvoda), listu sa podacima o sigurnosti materijala i izvješće o testiranju proizvoda.

Molimo, obratite se našoj službi za korisničku podršku:

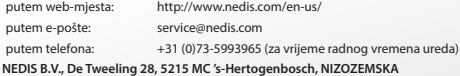

### **Софтуерна инсталация:**

- Драйвер
- Софтуер за DVD Arcsoft ShowBiz DVD
- Ръководство (Arcsoft ShowBiz DVD, помощни файлове)

*БЪЛГАРСКИ*

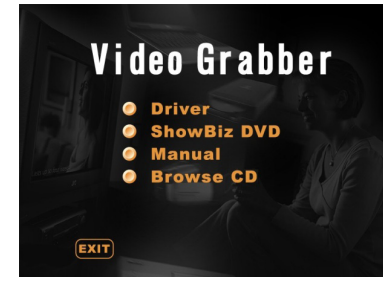

- 1) Преди да използвате устройството за прихващане на видеоклипове, инсталирайте драйвера и софтуера като следвате посочените по-долу инструкции.
- 2) Стъпка 1: Поставете компактдиска в компактдисковото устройство.
- 3) Стъпка 2: Инсталирайте драйвера като щракне върху "Driver installation" (Инсталиране на драйвер).
- 4) Стъпка 3: Рестартирайте компютъра, за да сте сигурни ,че драйверът е инсталиран правилно.
- 5) Стъпка 4: Инсталирайте софтуера Arcsoft ShowBiz DVD.
- 6) Стъпка 5: Как да работите със софтуера Arcsoft ShowBiz DVD можете да видите в намиращото се на компактдиска ръководство. Щракнете върху "Manual"(Ръководство) и изберете език.

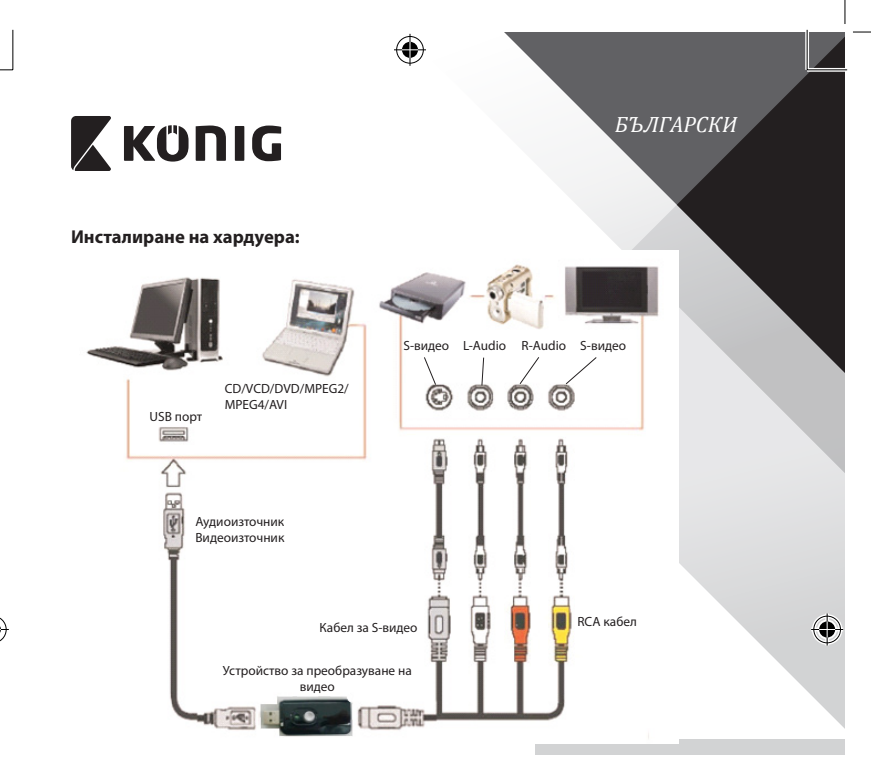

### **Инструкции за потребителите на софтуера Arcsoft ShowBiz DVD:**

Arcsoft ShowBiz DVD позволява да преобразувате анлогови филми в цифрови на компютър и да ги прехвърляте на DVD. По този начин можете да съхраните най-ценните си спомени.

Следвайте посочените по-долу прости стъпки, за да използвате устройството за преобразуване на видео. Стъпка 1: Стартирайте софтуера Arcsoft ShowBiz DVD. Стъпка 2: Изберете "Capture"(Прихващане). При това се показва следния прозорец. Преда да включите устройството-източник, се уверете, че посочените по-долу настройки са правилни.

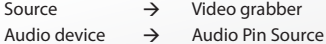

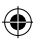

*БЪЛГАРСКИ*

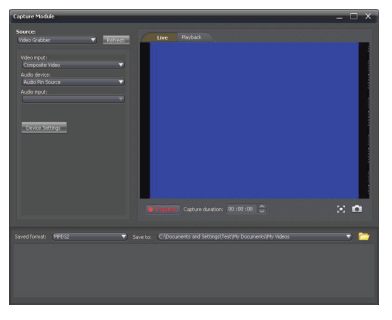

#### **Мерки за безопасност:**

Не излагайте продукта на влиянията на времето или на влага.

#### **Поддръжка:**

Почиствайте само със суха кърпа.

Не използвайте за почистване разтворители или абразиви.

#### **Гаранция:**

Всички промени и/или модификации в продукта водят до отмяна на гаранцията. Не поемаме отговорност за щети, причинени от неправилно използване на продукта.

#### **Отказ от отговорност:**

Дизайнът и спецификациите са предмет на промяна без предизвестие. Всички емблеми, търговски марки и имена на продукти са търговски марки или регистрирани търговски марки на съответните притежатели и се признават за такива.

#### **Изхвърляне:**

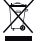

- Продуктът е предназначен за разделно събиране в съответни пунктове.
- Не изхвърляйте заедно с домакинските отпадъци.
- За повече информация се обърнете към доставчика или отговорните за изхвърлянето на отпалъците местни власти.

Продуктът е произведен и доставен в съответствие с всички приложими разпоредби и директиви, валидни за всички страни-членки на Европейския съюз. Освен това съответства на всички приложими спецификации и разпоредби в страните, в които се предлага.

Можете да получите официалната документация при поискване. Тя включва, но не се ограничава до: Декларация за съответствие (и идентичност на продукта), паспорт за безопасност на веществата и доклад от тестовете на продукта.

Свържете с с бюрото за обслужване на клиенти за допълнителна информация:

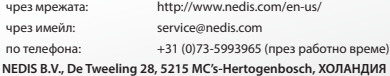

### **Instalacja oprogramowania:**

- **Sterownik**
- Oprogramowanie Arcsoft ShowBiz DVD
- Instrukcja obsługi (pliki pomocy Arcsoft ShowBiz DVD)

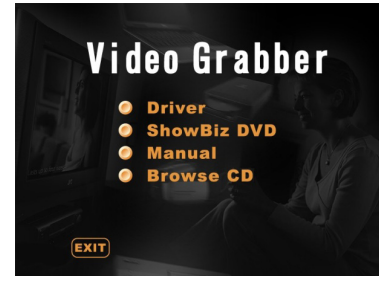

- 1) Przed rozpoczęciem użytkowania przejściówki video grabber należy zainstalować sterownik i oprogramowanie według poniższych instrukcji.
- 2) Krok 1: Włożyć płytę CD do napędu CD.
- 3) Krok 2: Zainstalować sterownik klikając "Driver installation".
- 4) Krok 3: Uruchomić ponownie komputer, aby upewnić się, że sterownik został zainstalowany poprawnie.
- 5) Krok 4: Zainstalować oprogramowanie Arcsoft ShowBiz DVD.
- 6) Krok 5: Sposób działania oprogramowania Arcsoft ShowBiz DVD opisany jest w instrukcji znajdującej się na płycie CD. Należy kliknąć "Manual" i wybrać swój język.

*POLSKI*

€

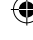

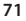

₩

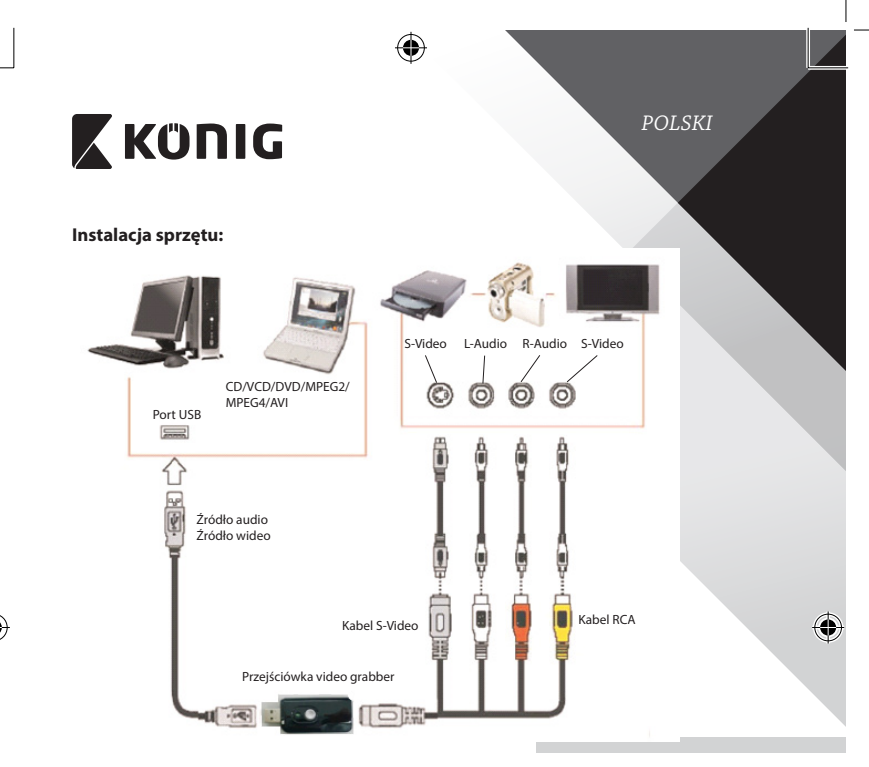

### **Instrukcja użytkownika oprogramowania Arcsoft ShowBiz DVD:**

Arcsoft ShowBiz DVD pozwala na konwertowanie filmów analogowych na formaty cyfrowe na komputerze oraz nagrywanie ich na płyty DVD. W ten sposób można zachować swoje najbardziej wartościowe pamiątki.

Należy postępować według prostych poniższych kroków, aby skorzystać z przejściówki video grabber.

Krok 1: Uruchomić oprogramowanie Arcsoft ShowBiz DVD.

Krok 2: Wybrać "Capture", pojawi się poniższe okno. Przed włączeniem urządzenia źródłowego należy się upewnić, że poniższe ustawienia są prawidłowe.

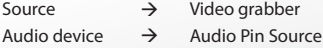
## **X KÜNIG**

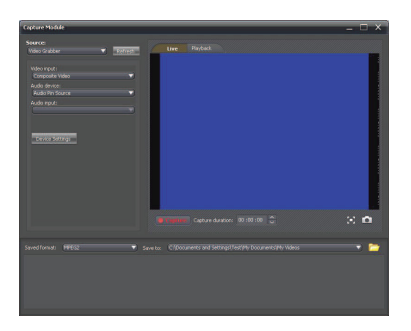

## **Wskazówki dotyczące bezpieczeństwa:**

Nie wystawiać produktu na działanie wody i wilgoci.

#### **Konserwacja:**

Czyścić wyłącznie suchą szmatką. Nie stosować płynów do czyszczenia ani środków ściernych.

## **Gwarancja:**

Wszelkie zmiany i/lub modyfikacje produktu spowodują utratę gwarancji. Nie ponosimy żadnej odpowiedzialności za szkody spowodowane nieprawidłowym użytkowaniem produktu.

*POLSKI*

## **Zrzeczenie się odpowiedzialności:**

Wszystkie projekty i specyfikacje mogą zostać zmienione bez uprzedniego powiadomienia. Wszystkie loga oraz nazwy marek i produktów są znakami towarowymi lub zastrzeżonymi znakami towarowymi ich właścicieli i niniejszym są za takie uznawane.

## **Utylizacja:**

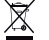

- Produkt ten jest przeznaczony do osobnej zbiórki w odpowiednim punkcie.
- Nie wyrzucać tego produktu razem z odpadami komunalnymi.
- • W celu uzyskania dalszych informacji należy skontaktować się ze sprzedawcą lub z lokalną instytucją odpowiedzialną za gospodarowanie odpadami.

Produkt ten został wyprodukowany i dostarczony zgodnie z przepisami i dyrektywami obowiązującymi we wszystkich państwach członkowskich Unii Europejskiej. Produkt jest również zgodny ze wszystkimi obowiązującymi specyfikacjami i przepisami krajów, w których jest sprzedawany.

Oficjalna dokumentacja dostępna jest na żądanie. Dokumentacja ta obejmuje, ale nie ogranicza się do: Deklaracji zgodności (i tożsamości produktu), Karty charakterystyki substancji niebezpiecznej oraz raportu z testów produktu.

Prosimy o kontakt z naszym działem obsługi klienta w celu uzyskania pomocy:

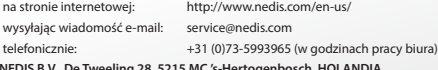

## **X KONIG**

## **Namestitev programske opreme:**

- • Gonilnik
- Arcsoft ShowBiz DVD programska oprema
- Priročnik (Arcsoft ShowBiz DVD datoteke pomoči)

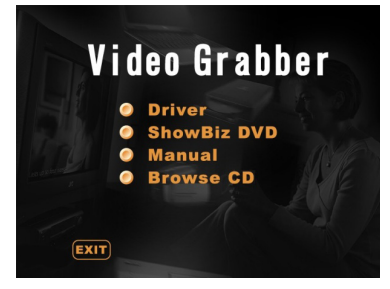

- 1) Pred uporabo video digitalizatorja, namestite gonilnik in programsko opremo, tako da sledite spodnjim navodilom.
- 2) 1. Korak: Vstavite CD-ROM v pogon CD-ROM.
- 3) 2. Korak: S klikom na »Driver installation« namestite gonilnik.
- 4) 3. Korak: Ponovno zaženite svoj računalnik, da se prepričate o pravilni namestitvi gonilnika.
- 5) 4. Korak: Namestite programsko opremo Arcsoft ShowBiz DVD.
- 6) 5. Korak: Za delovanje programske opreme Arcsoft ShowBiz DVD, glej priročnik na CD‑ROM-u. Kliknite »Manual« in izberite vaš jezik.

*SLOVENSKI*

€

4

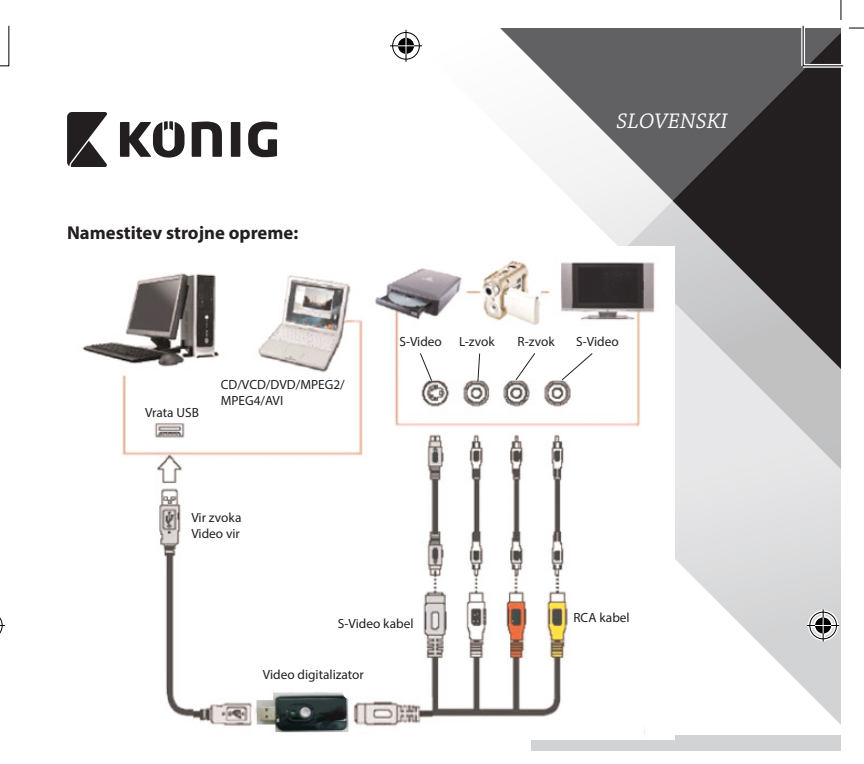

## **Uporabniška navodila programske opreme Arcsoft ShowBiz DVD:**

Arcsoft ShowBiz DVD omogoča pretvarjanje analognih filmov v digitalno obliko na vašem računalniku in prenos filmov na DVD. Na ta način lahko shranite vaše najlepše spomine.

Za uporabo video digitalizatorja sledite spodnjim korakom.

- 1. Korak: Zaženite programsko opremo Arcsoft ShowBiz DVD.
- 2. Korak: Izberite »Zajemi« in prikazalo se bo spodnje okno. Pred vklopom izvorne naprave preverite, da so spodnje nastavitve pravilne.

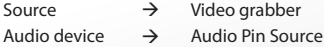

⊕

# **X KÜNIG**

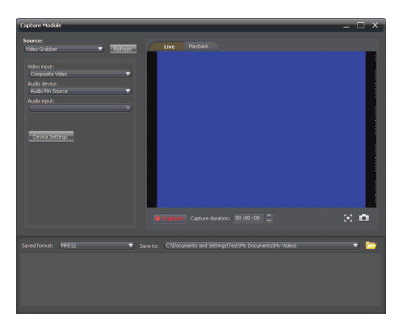

#### **Varnostna opozorila:**

Naprave ne izpostavljajte vodi ali vlagi.

## **Vzdrževanje:**

Izdelek čistite le z mehko krpo. Ne uporabljajte abrazivnih čistil ali čistil na solventni osnovi.

## **Garancija:**

Kakršna koli sprememba ali modifikacija izdelka bo izničila garancijo. Ne sprejemamo nobene odgovornosti za poškodbe zaradi nepravilne uporabe izdelka.

## **Izjava o omejitvi odgovornosti:**

Pridržujemo si pravico do spreminjanja specifikacij in oblike brez predhodnega opozorila. Vsi logotipi in imena izdelkov so prodajne ali registrirane prodajne znamke lastnikov in so tudi tako označene.

## **Odlaganje:**

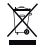

- Ta izdelek ločite od drugih gospodinjskih odpadkov in ga odpeljete v zbirni center za odlaganje nevarnih odpadkov.
	- Izdelka ne odlagajte skupaj z navadnimi gospodinjskimi odpadki.
- Za več informacij se obrnite na prodajalca ali lokalnega organa, ki je pristojen za odstranjevanje odpadkov in ravnanje z njimi.

Ta izdelek je bil izdelan in dobavljen v skladu z vsemi ustreznimi predpisi in direktivami, ki veljajo za vse države članice Evropske unije. Prav tako je v skladu z vsemi veljavnimi zahtevami in predpisi v državi, kjer se izdelek prodaja. Dokumentacija je na voljo na vašo zahtevo. To vključuje, vendar ni omejeno na: Izjavo o skladnosti (in identiteta izdelka), Varnostni list in Poročilo o preskusu izdelka.

Obrnite se na službo za pomoč strankam:

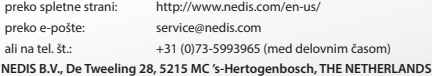

*SLOVENSKI*

۰

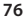